## **UNIVERSIDADE FEDERAL DO RIO DE JANEIRO** *CAMPUS* **MACAÉ**

**FELLIPE LEÃO SANTOS**

**Desenvolvimento de aplicativo para auxílio na seleção de bomba centrífuga para elevação de água da cisterna a caixa d'água de uma residência**

**MACAÉ/RJ**

### **FELLIPE LEÃO SANTOS**

**Desenvolvimento de aplicativo para auxílio na seleção de bomba centrífuga para elevação de água da cisterna a caixa d'água de uma residência**

> Trabalho de Conclusão de Curso apresentado ao Curso de Engenharia Mecânica da Universidade Federal do Rio de Janeiro Campus Macaé, como requisito parcial para obtenção do grau de Engenheiro Mecânico.

Orientador: Prof.M.Sc. Marcelo da Silva

**MACAÉ/RJ 2021**

#### CIP - Catalogação na Publicação

LS233t Leão Santos, Fellipe Trabalho de Conclusão de Curso / Fellipe Leão Santos. -- Rio de Janeiro, 2021. 81 f. Orientador: Marcelo da Silva. Trabalho de conclusão de curso (graduação) - Universidade Federal do Rio de Janeiro, Campus Macaé Professor Aloísio Teixeira, Bacharel em Engenharia Mecânica, 2021. 1. Seleção de bomba. 2. Aplicativo móvel. 3. Máquinas de fluxo. 4. Algoritmo. I. da Silva, Marcelo, orient. II. Título.

Elaborado pelo Sistema de Geração Automática da UFRJ com os dados fornecidos pelo(a) autor(a), sob a responsabilidade de Miguel Romeu Amorim Neto - CRB-7/6283.

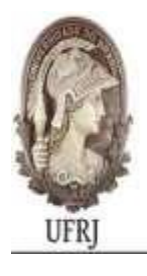

UNIVERSIDADE FEDERAL DO RIO DE JANEIRO CAMPUS UFRJ-MACAÉ Professor Aloísio Teixeira

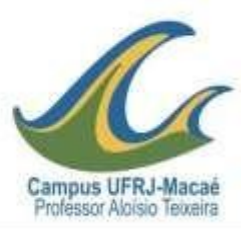

# **ATA DE DEFESA DE TRABALHO DE CONCLUSÃO DE CURSO DA**

### **ENGENHARIA MECÂNICA DA UFRJ – MACAÉ**

**Aluno:** FELLIPE LEÃO SANTOS DRE: 113028393

**Título:** Desenvolvimento de aplicativo para auxílio na seleção de bomba centrífuga para elevação de água da cisterna a caixa d'água de uma residência **Orientador(es):** Marcelo da Silva

**Pareceres:** Os membros da Banca Avaliadora, designada pelo NDE, atribui os seguintes resultados ao aluno em questão: (códigos das opções de resultados: ASR – Aprovado Sem Restrição; ACR – Aprovado Com Restrição; RP – Reprovado)

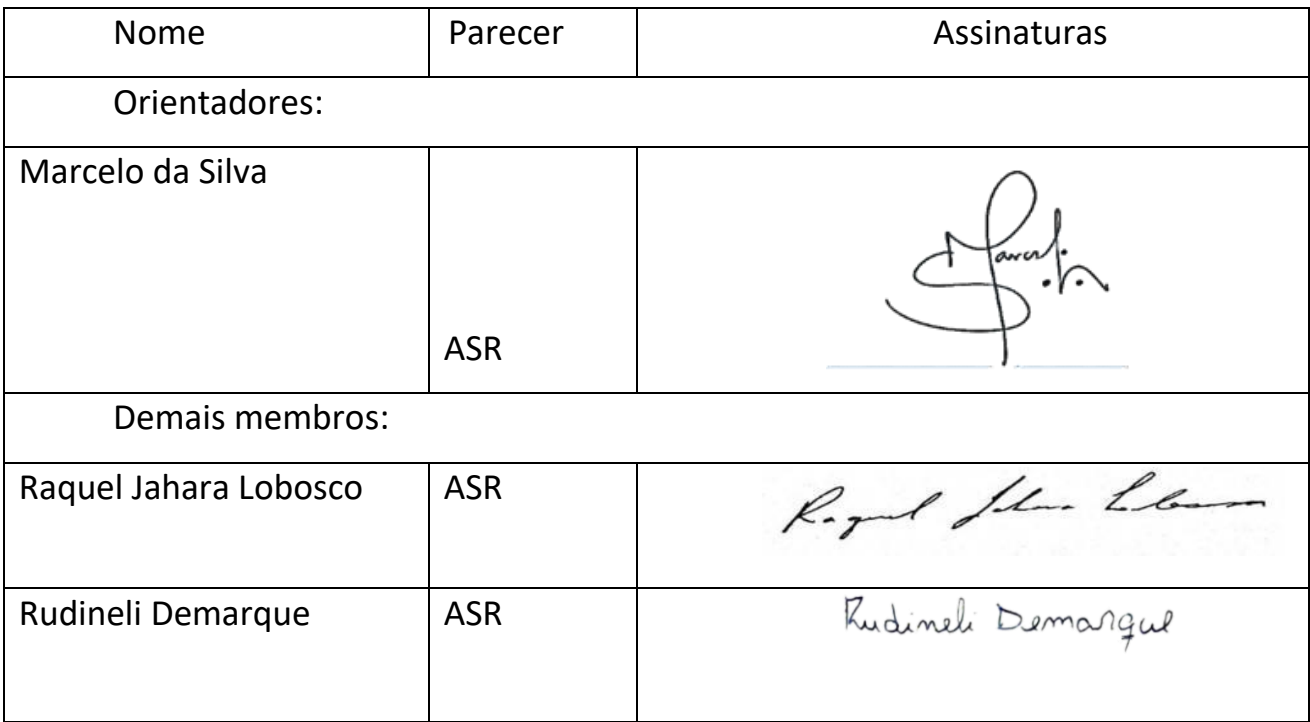

**Parecer final:** (Aprovado Sem Restrição).

Macaé, 08 de junho 2021.

### **FELLIPE LEÃO SANTOS**

## **Desenvolvimento de aplicativo para auxílio na seleção de bomba centrífuga para elevação de água da cisterna a caixa d'água de uma residência**

Trabalho de Conclusão de Curso apresentado ao Curso de Engenharia Mecânica da Universidade Federal do Rio de Janeiro Campus Macaé, como requisito parcial para obtenção do grau de Engenheiro Mecânico.

Prof.º M. Sc. Marcelo da Silva

\_\_\_\_\_\_\_\_\_\_\_\_\_\_\_\_\_\_\_\_\_\_\_\_\_\_\_\_\_\_\_\_\_\_\_\_\_\_\_\_\_

Prof. D. Sc. Rudineli Demarque

\_\_\_\_\_\_\_\_\_\_\_\_\_\_\_\_\_\_\_\_\_\_\_\_\_\_\_\_\_\_\_\_\_\_\_\_\_\_\_\_\_

Profa. D. Sc. Raquel Jahara Lobosco

\_\_\_\_\_\_\_\_\_\_\_\_\_\_\_\_\_\_\_\_\_\_\_\_\_\_\_\_\_\_\_\_\_\_\_\_\_\_\_\_\_

**MACAÉ/RJ**

**2021**

*Dedico este trabalho aos meus pais, Rose e Juvenal, por dedicarem boa parte de suas vidas à minha formação pessoal e acadêmica; aos meus irmãos, Marcos e Jullie, pela parceria na vida; à minha esposa, Kerolyn, por me apoiar incondicionalmente; à minha filha, Laura, por me inspirar a ser cada dia melhor; e à mim, Fellipe, pela coragem de seguir meus sonhos.*

#### **AGRADECIMENTOS**

Primeiramente, agradeço aos meus pais, Rose e Juvenal, por me proporcionarem boa educação e por dedicarem suas vidas aos seus filhos de forma amorosa e atenciosa, sendo os principais responsáveis para que eu fosse capaz de chegar até aqui.

À minha esposa, Kerolyn, por estar comigo desde o início dessa jornada e por me oferecer o suporte afetivo e de cuidados com nossa filha e casa para que eu pudesse dedicar parte de meu tempo à universidade.

À minha filha, Laura, que ao nascer em 2018 ressignificou minha forma de enxergar como eu utilizava meu tempo de vida, e que me motivou a sempre estar entre os melhores alunos de qualquer turma da universidade que me inscrevesse desde seu nascimento.

Aos meus irmãos, Marcos, por me fornecer suporte em informática para usar os softwares ao longo da graduação culminando no desenvolvimento desse trabalho, e Jullie, por estar sempre presente e fornecendo os mais variados tipos de suporte ao longo dos anos.

Aos meus amigos de adolescência que me acompanham até a vida adulta, em especial Mailton, Igor, George, Silvano, Bruno, Victor, Ítalo, Andreson e Brenno, por estarem presentes quando eu precisei e nunca me julgarem por estar afastado devido à universidade e às responsabilidades da vida.

Ao professor Maurício, por fazer com que eu me apaixonasse pela engenharia mecânica durante suas aulas, e ao professor Diego, por estar presente enquanto orientador acadêmico e por me fornecer um tão importante suporte em fases cruciais da minha formação.

Ao professor Marcelo Silva, por participar e se dedicar a esse trabalho desde sua concepção na disciplina de Projetos de Escoamento, passando pelo apoio vital no estágio e por toda a orientação que garantiu o desenvolvimento desse trabalho.

À Raquel, Elisa, Necésio, Rogério, Guto Garcia e Roberto Mamud pela qualidade das aulas e por marcar de forma positiva a minha graduação, contribuindo de forma decisiva para a qualidade desse trabalho.

Aos colegas Guilherme, Victor e Murilo por participarem em conjunto no projeto precursor deste trabalho e por me cederem a oportunidade de desenvolvê-lo para o TCC.

À UFRJ, ao seu corpo docente, corpo técnico e todos os envolvidos em seu funcionamento, pela estrutura fornecida e por manter a qualidade dessa tão grandiosa instituição.

*"Scientia potentia est" (Thomas Hobbes, 1668)*

#### **RESUMO**

Seja devido às variações climáticas, ineficiência das concessionárias de água ou excesso de demanda por água encanada, é uma situação comum no país o não abastecimento diário de água encanada nas residências. Para se precaver, aumentando o reservatório de água para além da caixa d'água, a construção de grandes reservatórios ao nível do solo é a opção mais popular, conhecida como cisterna. Como a água deve ser elevada da cisterna até a caixa de água, é necessária uma bomba centrífuga adequada para a execução do serviço. No intuito de automatizar o processo de seleção de bomba, este trabalho teve como objetivo criar um aplicativo móvel para android que fornecesse ao usuário os parâmetros mais relevantes na seleção da bomba. Para isso, uma rota determinística foi traçada para o cálculo da altura manométrica e outras grandezas relevantes, de forma que se obteve uma sequência de cálculos com uma lógica possível de ser transformada em um algoritmo. Em seguida, foram desenvolvidos os códigos, primeiro na linguage Python, e posteriormente adaptado para Java de forma a possibilitar a implementação na aplicação móvel. O aplicativo construído mostrouse eficiente na obtenção dos dados mais importantes necessários à seleção de uma bomba a partir de um catálogo do fabricante. A aplicação também forneceu a equação da curva do sistema com excelente precisão, possibilitando eficiência na obtenção do ponto de trabalho ao confrontá-la com as curvas da bomba. Com uma interface amigável e utilização intuitiva, o aplicativo se mostrou de fácil utilização. Por fim, são sugeridas formas de aprimoramento do aplicativo e discute-se o potencial que aplicativo tem de facilitar o processo de seleção de bombas para engenheiros, estudantes e de pessoas que saibam coletar dados da linha de recalque, mas que não tenham domínio do processo de cálculos envolvido.

Palavras – Chave: seleção de bomba, aplicativo móvel, algoritmo, máquinas de fluxo.

#### **ABSTRACT**

Whether due to climatic variations, inefficiency of the water utilities industry or excess demand for piped water, the lack of daily piped water supply in homes is a common situation in the country. To be on the safe side, increasing the water reservoir beyond the water tank, building large reservoirs at ground level is the most popular option, known as a cistern. As the water must be lifted from the cistern to the water tank, a suitable centrifugal pump is required to perform the service. In order to automate the pump selection process, this work aimed to create a mobile application for android that would provide the user with the most relevant parameters in the pump selection. For this purpose, a deterministic route was drawn to calculate the head and other relevant quantities, so that a sequence of calculations was obtained with a logic that could be transformed into an algorithm. Then, the codes were developed, first in the Python language, and later adapted for Java in order to enable implementation in the mobile application. The built application proved to be efficient in obtaining the most important data needed to select a pump from a manufacturer's catalog. The application also provided the system curve equation with excellent precision, enabling efficiency in obtaining the work point when confronting it with the pump curves. With a friendly interface and intuitive use, the application proved to be easy to use. Finally, suggestions are made for improving the application and discussing the potential that the application has to facilitate the pump selection process for engineers, students and people who know how to collect data from the discharge line, but who do not have mastery of the process of calculations involved.

Keywords: pump selection, mobile application, algorithm, flow machines.

## **LISTA DE ILUSTRAÇÕES**

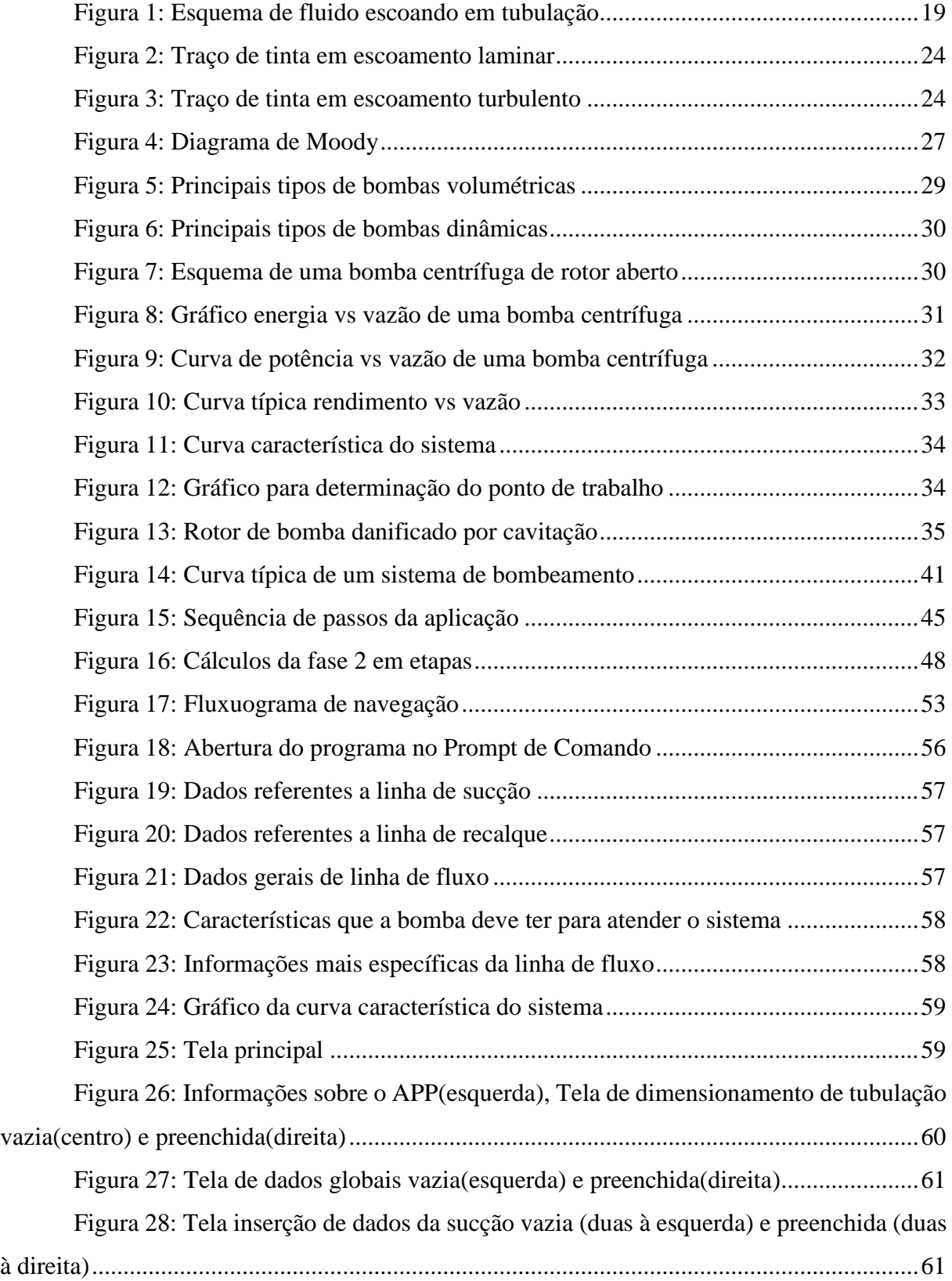

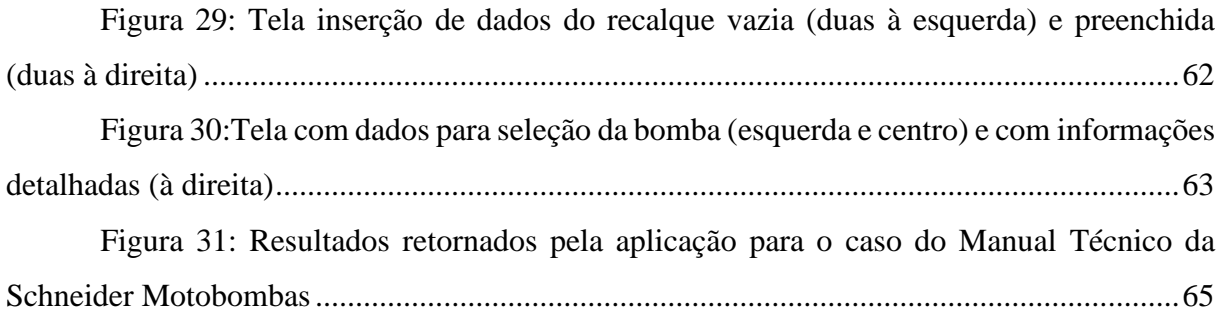

#### **LISTA DE TABELAS**

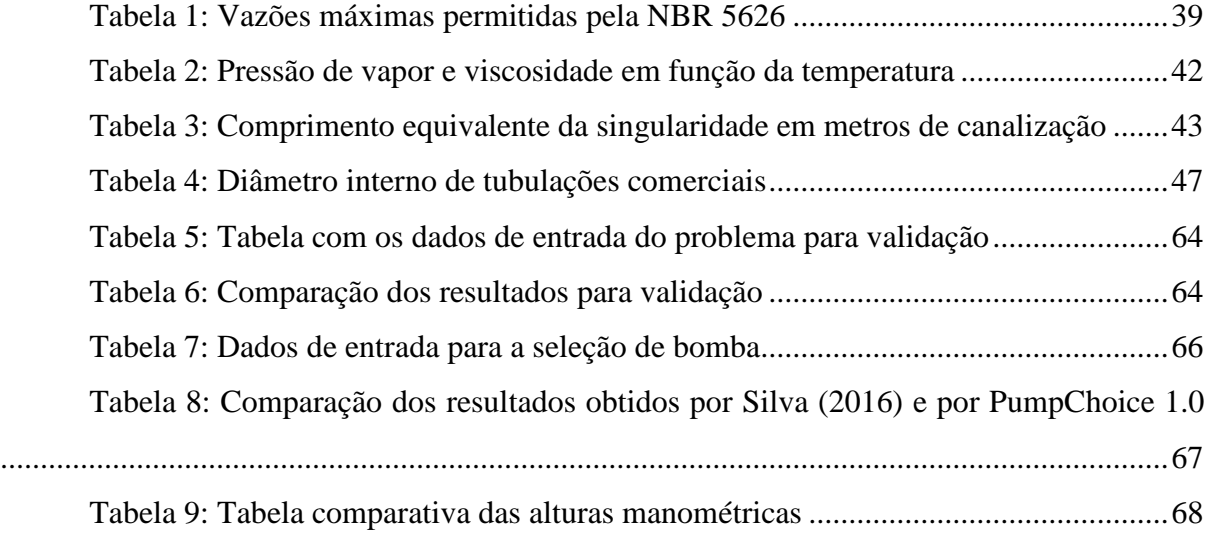

## **SUMÁRIO**

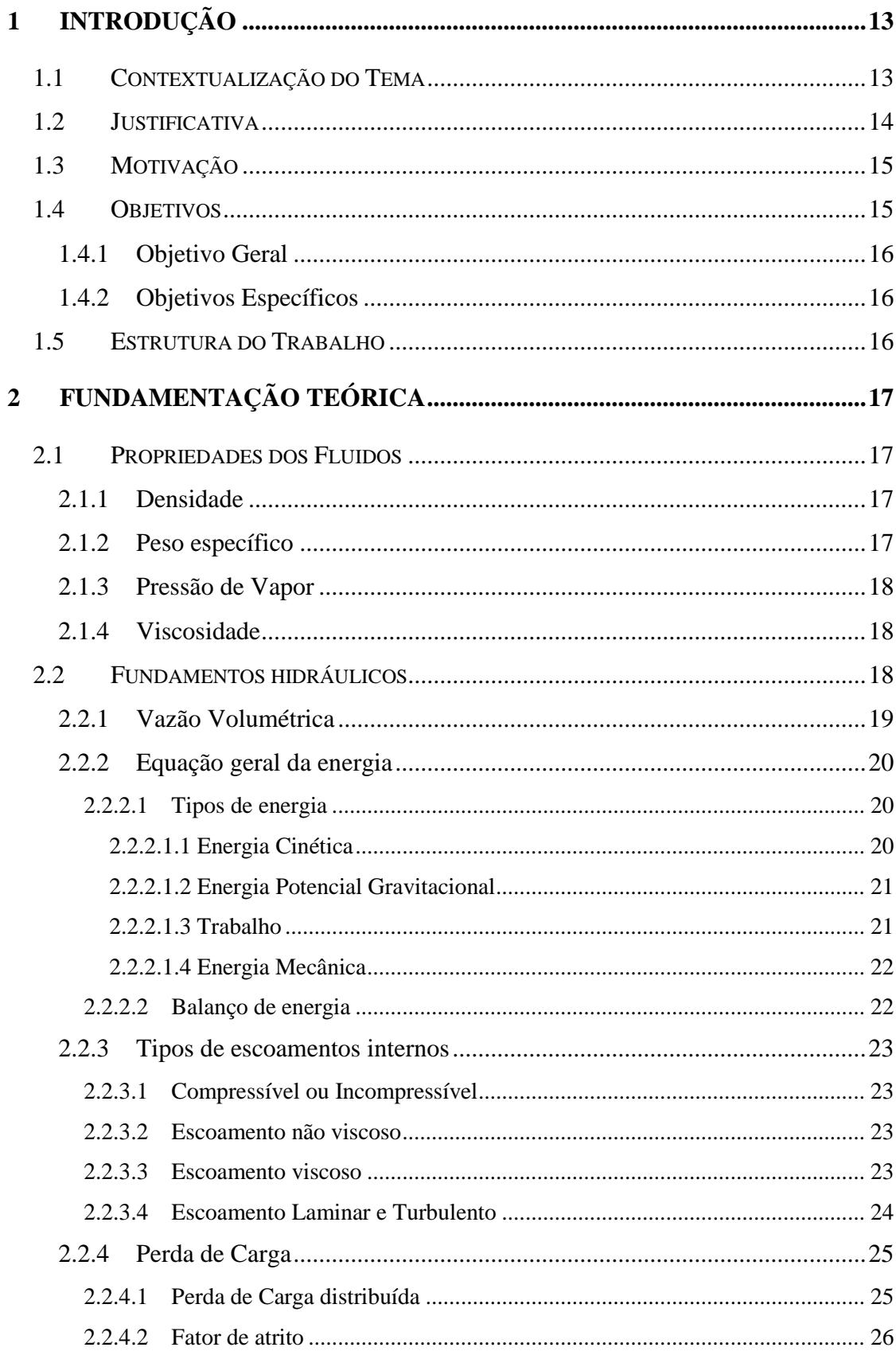

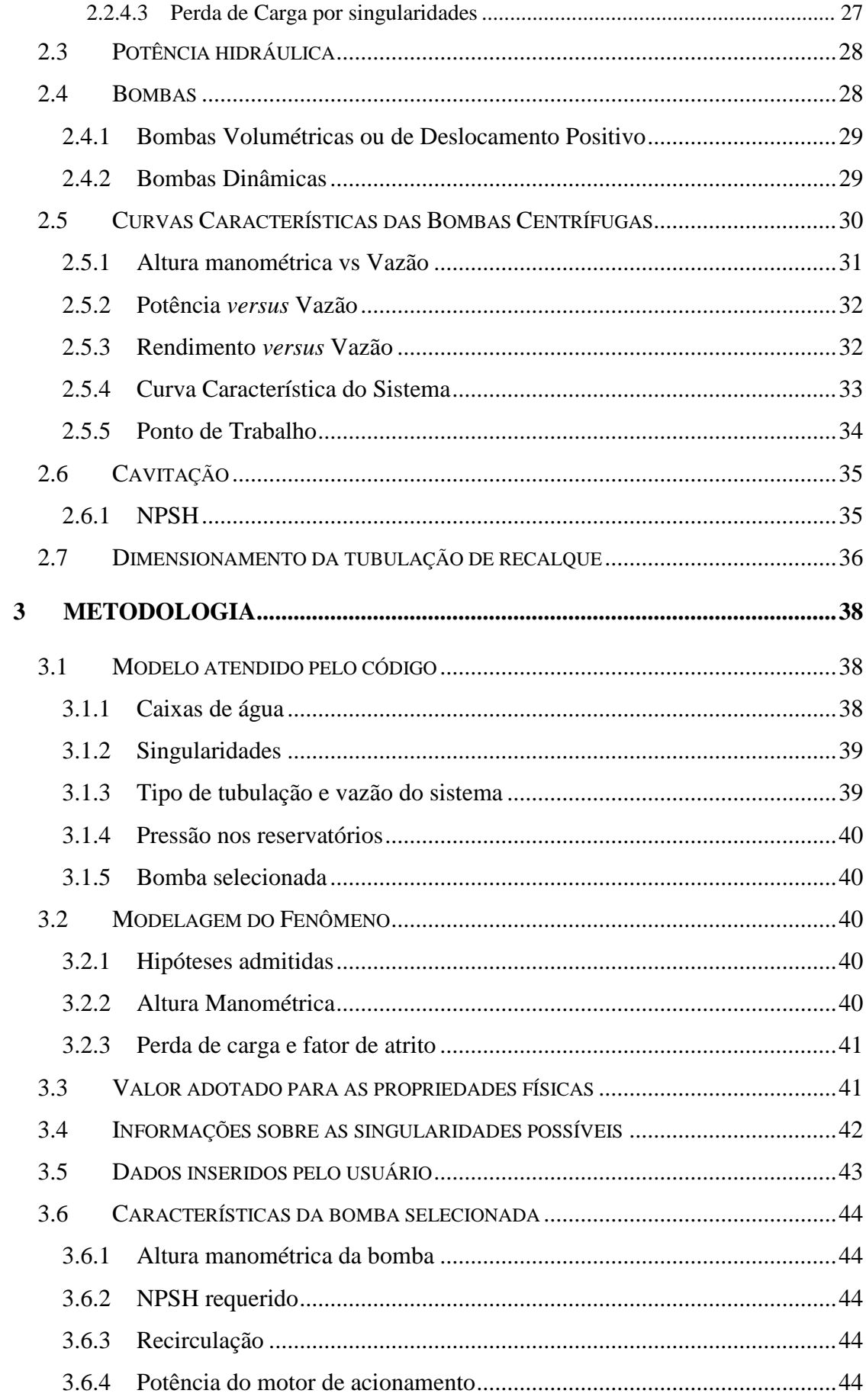

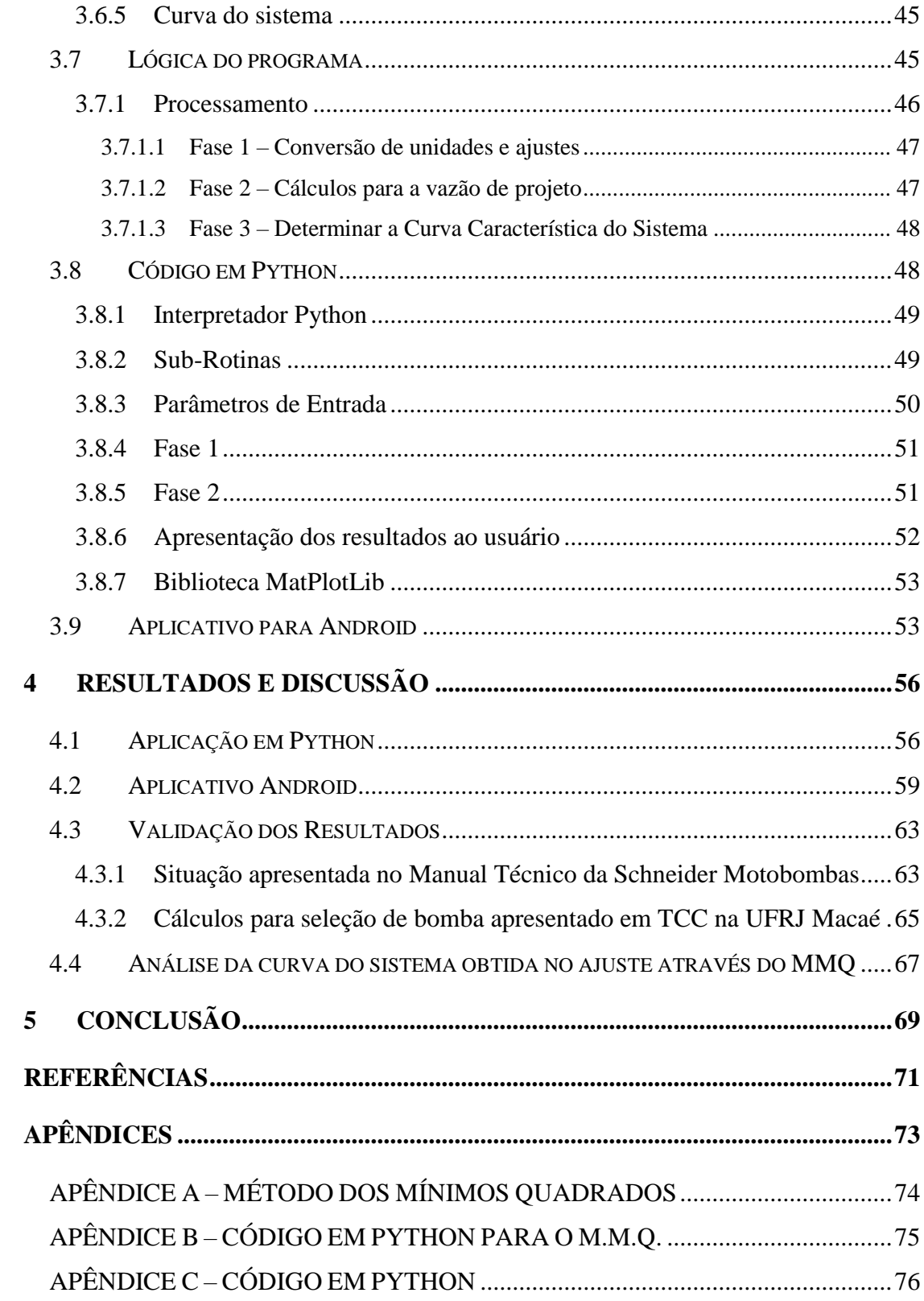

#### **1 INTRODUÇÃO**

 $\overline{a}$ 

#### **1.1 Contextualização do Tema**

O acesso a água diariamente, da higiene ao consumo, é essencial para a vida cotidiana no século XXI. Entretanto, com o aumento da demanda de água nas residências, somado com o crescimento populacional e o mau planejamento de utilização dos mananciais, as concessionárias de fornecimento de água realizam interrupções sistemáticas<sup>1</sup>, fazendo com que uma dada região fique por um longo período sem receber água.

Dados do Relatório Diagnóstico de 2019, elaborado pelo Sistema Nacional de Informações sobre o Saneamento (SNIS, 2019), expõem que só na cidade do Rio de Janeiro/RJ, foram informadas, pela Companhia Estadual de Águas e Esgotos do Rio de Janeiro (CEDAE), um total de 1586 interrupções sistemáticas no abastecimento das residências. Dados do relatório também apontam que essa realidade não é exclusiva da capital Fluminense, mas de todas as regiões do país.

Diante do exposto, para mitigar os efeitos da interrupção do abastecimento e poder ter acesso diário a água, é comum que residências possuam reservatórios de água para utilizar em momentos de escassez. Esses reservatórios, para facilitar a captação de água, se encontram ao nível da tubulação de fornecimento. Já a caixa d'água, que realiza a distribuição da água para o encanamento da residência através da conversão de sua energia potencial, fica na laje da construção.

Sendo assim, é necessário que uma máquina execute o trabalho de elevar a água armazenada no reservatório para a caixa d'água. Macinthyre (2010) afirma que para o sistema em questão, as máquinas de fluxo mais adequadas são as bombas centrífugas ou hélicocentrífugas. Porém, deve-se selecionar uma bomba que atenda satisfatoriamente o seu propósito de elevar a água, visto que uma escolha incorreta pode acarretar em um equipamento que não cumpre a sua função. Ou, que ainda a cumpra, mas que seja pouco durável e emita ruídos excessivo. Então, para a seleção da bomba correta para o sistema, é necessário que um profissional qualificado, no caso o Engenheiro, o faça.

No contexto de resolução de problemas, Fortuna (2012) pontua que além da experimentação e da formulação teórica, a invenção e aprimoramento do computador trouxe novas possibilidades. Acrescido à velocidade de resolução de um conjunto de equações, são

<sup>1</sup> Interrupções Sistemáticas: são interrupções do fornecimento de água, normalmente prolongadas (acima de 6 horas consecutivas), decorrentes de rodízio ou racionamento de abastecimento.

obtidos resultados de maior confiabilidade e estes podem ser apresentados de forma padronizada independentemente do usuário. E a evolução dos celulares foi capaz de trazer todo esse poder à palma das mãos.

Além disso, o Relatório de tendências de apps mobile, produzido pela Liftoff (2020), revela que mais de 80% do tempo de uso dos Smartphones é dedicado aos aplicativos. De acordo com o relatório, no que diz respeito aos aplicativos educacionais, 4,175 bilhões de downloads foram realizados de setembro de 2019 até agosto de 2020, além disso, houve um acréscimo de 8% nos lançamentos de novos aplicativos em relação ao ano anterior.

Aliando a disponibilidade e crescimento dos aplicativos móveis, com a demanda de informações necessárias para a seleção de uma bomba para instalação residencial, o presente trabalho consiste em desenvolver um aplicativo móvel que possa ser utilizado para este fim.

#### **1.2 Justificativa**

As bombas centrífugas, para utilização residencial, são amplamente encontradas em redes varejistas. Mas, apesar da seleção de uma máquina como esta precisar de conhecimentos técnicos, não é incomum que vendedores não qualificados para orientar corretamente o consumidor prestem esse atendimento. Três principais consequências podem ser observadas na escolha incorreta de uma bomba: bomba superdimensionada, gastando mais energia que o necessário; bomba que eleva a água, mas que é barulhenta e dá defeito rapidamente; e bomba que não cede energia suficiente para elevar a água. Assim, é fundamental a correta seleção da máquina de fluxo para atender à necessidade do consumidor.

Para que uma bomba adequada seja instalada em um determinado sistema, deve-se ser feito o seu dimensionamento com a utilização de equações que envolvem propriedades de fluidos, escoamentos e fundamentos de hidráulica. Mas, para que se apliquem essas equações, é necessário conhecimentos sobre as características da tubulação, como: diâmetros de tubulações, comprimentos, altura da caixa d'água, profundidade do reservatório, tipos e quantidade de curvas na tubulação entre outras singularidades, vazão desejada do sistema e material da tubulação. Se uma pessoa domina as equações de dimensionamento, e tem capacidade de obter as informações da tubulação, então esse conhecimento permite ao usuário dimensionar e selecionar a bomba correta para o seu sistema.

Contudo, com o advento dos smartphones e a popularização dos aplicativos, abriu-se espaço para a criação de aplicações, que automatizem cálculos, em situações de engenharia que possuam rotas determinísticas em sua resolução.

Exposto isso, ao criar um aplicativo que, a partir das informações da tubulação, dê os parâmetros necessários para a seleção da bomba, economiza-se tempo nas soluções das equações. Para além disso, além de economizar o tempo de quem já tem capacidade de dimensionar o sistema, caso um usuário saiba apenas obter os dados do sistema hidráulico, transfere-se a ele também o poder dimensionar e selecionar a bomba correta para seu sistema, que o mesmo não teria sem a aplicação.

#### **1.3 Motivação**

Na disciplina de Máquinas de Fluxo, ministrada na Universidade Federal do Rio de Janeiro *campus* Macaé, o autor compreendeu o motivo de dois problemas à que foi exposto em sua vida: na residência onde passou a adolescência, a bomba não era capaz de elevar adequadamente a água da cisterna à caixa d'água, pois não atingia a altura manométrica do sistema; na residência em que viveu no ano de 2019, a bomba emitia ruído excessivo e periodicamente precisava de reparos, decorrente de cavitação.

Já na disciplina de Projeto de Escoamento, ministrada pelo professor Marcelo da Silva na mesma universidade, cujo objetivo era que um grupo de 4 alunos desenvolvesse um projeto na área de escoamento, o autor e seus colegas de grupo voltaram-se a análise de seleção de bombas. Após proveitoso debate, constatou-se que a seleção da máquina adequada que eleve a água da cisterna até a caixa d'água, é feita através de um processo determinístico, e que o mesmo poderia ser estruturado em uma sequência lógica. Visto isso, o grupo optou por um projeto que utilizasse de recursos computacionais para, a partir das informações do sistema hidráulico, selecionar a bomba mais adequada, em uma base de dados, para atender o sistema.

Entretanto, mesmo que o projeto tenha sido desenvolvido, entregue e bem avaliado, notou-se que existia grande margem para melhoria, dentre elas a implementação de uma interface gráfica e a possibilidade de utilização em smartphones. Ao combinar as situações vividas pelo autor, a ideia concebida pela sua equipe e a oportunidade que os recursos computacionais fornecem, possibilitaram a criação aplicativo.

#### **1.4 Objetivos**

Os objetivos são divididos em duas categorias: o geral, que é o objetivo central do trabalho; e os específicos são aqueles que precisam ser atingidos ao longo do trabalho para que o objetivo geral seja concretizado.

#### **1.4.1 Objetivo Geral**

Desenvolver algoritmos que forneçam as informações necessárias à seleção de uma bomba centrífuga e, a partir desses algoritmos, desenvolver um aplicativo móvel que possibilite a utilização do recurso em sistema Android.

#### **1.4.2 Objetivos Específicos**

- Determinar uma metodologia de resolução das equações de energia, potência e cavitação para um dado sistema hidráulico;
- Determinar parâmetros relevantes para seleção de uma bomba centrífuga;
- Desenvolver algoritmos em Python que sejam capazes de executar automaticamente a metodologia desenvolvida;
- Adaptar os algoritmos desenvolvidos para a linguagem de programação Java, para que possa ser implementada em um aplicativo móvel para Android;
- Desenvolver aplicativo com interface intuitiva que facilite a utilização do usuário;
- Validar os resultados obtidos pelo aplicativo.

#### **1.5 Estrutura do Trabalho**

O presente trabalho foi dividido em 5 capítulos.

O capítulo 1 contextualiza o tema, ressaltando a sua relevância, e também apresenta as justificativas, motivações e os objetivos que o trabalho visa alcançar.

No capítulo 2, é feita a fundamentação teórica do trabalho, apresentando os conceitos relacionados à escoamento de fluidos em tubulação, às bombas e ao fenômeno de cavitação.

No capítulo 3, é exposta a metodologia do trabalho, onde as equações de energia, potência e cavitação são modeladas para um sistema pré-estabelecido. Neste mesmo capítulo, também são desenvolvidos os algoritmos na linguagem Python e é estabelecida a rota de navegação que o usuário deve seguir ao utilizar o aplicativo e as funcionalidades disponíveis.

No capítulo 4, são apresentados os programas desenvolvidos e validam-se os resultados obtidos por eles. Adicionalmente, discute-se sobre um exemplo de curva obtida pelo ajuste aos pontos calculado analiticamente.

No capítulo 5, são feitas as considerações finais do trabalho, ressalta-se como o trabalho contribui ao alcançar o seu objetivo e provoca o leitor com possibilidades em trabalhos futuros.

#### **2 FUNDAMENTAÇÃO TEÓRICA**

Neste capítulo será construída a fundamentação teórica deste trabalho. A partir de uma criteriosa revisão bibliográfica, são expostos principais conceitos e equações que embasaram a metodologia que em seguida será apresentada.

#### **2.1 Propriedades dos Fluidos**

Devido a diferenças de comportamento entre fluidos e sólidos, algumas propriedades, como a massa não tem tanta relevância ao caracterizar um fluido. Nesta seção apresenta-se e discute-se brevemente sobre quatro das principais propriedades que um fluido pode ter.

#### **2.1.1 Densidade**

De acordo com Çengel e Cimbala (2015), a densidade é definida como a quantidade de massa que ocupa uma unidade de volume. No Sistema Internacional de Medidas (SI), a unidade de densidade é  $kg/m^3$ , e sua equação é dada pela Equação (2.1).

$$
\rho = \frac{m}{V} \tag{2.1}
$$

Em que  $m$  é a massa,  $V$  é o volume e  $\rho$  representa a densidade. Devido à dependência com volume, em caso de variação de temperatura, devido ao fenômeno de dilatação volumétrica<sup>2</sup>, haverá variação de densidade. Sendo assim, a densidade também varia de acordo com a temperatura do fluido, mesmo que essa variação seja desprezível no caso da água em estado líquido.

#### **2.1.2 Peso específico**

 $\overline{a}$ 

Já o peso específico é o peso que a massa fluida tem por unidade de volume, normalmente representada pela letra grega  $\gamma$ . Por definição, é expressa pela Equação (2.2).

$$
\gamma = \rho. g \tag{2.2}
$$

Em que  $q \notin a$  aceleração da gravidade local.

<sup>2</sup> Dilatação Volumétrica: Alteração do volume de um fluido devido à variação de temperatura.

#### **2.1.3 Pressão de Vapor**

A pressão de vapor de uma substância pura, segundo Çengel e Cimbala (2015), é "definida como a pressão exercida por seu vapor em equilíbrio de fase com seu líquido numa dada temperatura". Dessa forma, para uma determinada temperatura, caso o líquido seja submetido a uma pressão menor que sua pressão de vapor, ele evaporará.

O entendimento sobre o conceito de pressão de vapor é essencial na análise de escoamentos de líquidos. Isso se deve ao fato de que, caso uma queda pressão submeta o líquido a uma pressão abaixo de sua pressão de vapor, bolhas serão formadas na linha de escoamento, as chamadas *bolhas de cavitação*. Entretanto, como essas regiões de queda de pressão normalmente são pequenas, ao atingir uma região de pressão acima da pressão de vapor novamente, as bolhas estouram e criam ondas de choque. Essas ondas são danosas aos equipamentos e provocam o fenômeno denominado *cavitação*, que será discutido na seção [2.6](#page-38-1) (ÇENGEL; CIMBALA, 2015).

#### <span id="page-21-0"></span>**2.1.4 Viscosidade**

Fox, Pritchard e McDonald (2010) afirmam que a viscosidade está para o fluido assim como a elasticidade está para o sólido. Também usando de analogia, a viscosidade é uma espécie de *atrito* imposto pelo fluido, gerando uma força denominada *força de arrasto* (ÇENGEL; CIMBALA, 2015).

Para fluidos newtonianos, como a água, a tensão cisalhante é diretamente proporcional a taxa de deformação causada pelo cisalhamento. A constante de proporcionalidade é definida como a viscosidade dinâmica do fluido, que nesse trabalho corresponderá ao símbolo  $\mu$ . Assim como a pressão de vapor, a viscosidade dinâmica também tem dependência com a temperatura à qual o fluido está submetido, mas diferente da densidade, sua variação com a temperatura não deve ser desprezada, sendo necessário conhecer a temperatura da água para determinar a viscosidade.

#### **2.2 Fundamentos hidráulicos**

Nesta seção são apresentadas grandezas e equações que são recorrentes na solução de situações de escoamento hidráulico.

#### **2.2.1 Vazão Volumétrica**

Quando um fluido se encontra em escoamento, um determinado volume de água se desloca de um ponto a outro através de uma tubulação. Como o fluido está em movimento, isso implica que o mesmo possui uma velocidade. Entretanto, devido a viscosidade, é comum que diferentes regiões do fluido possuam diferentes velocidades, principalmente em regiões próximas às paredes da tubulação.

Para analisar o movimento do fluido é comum que, ao invés de utilizar-se a velocidade do fluido, utilize-se a sua vazão volumétrica. A vazão volumétrica representa a quantidade de volume que atravessa uma seção transversal do tubo por unidade de tempo. Dessa forma, sua equação é dada pela Equação (2.3).

$$
Q = \frac{V}{t}
$$
 (2.3)

Em que  $Q$  é a vazão volumétrica,  $V$  é o volume que atravessa a seção transversal e  $t$  é o tempo que o volume leva para atravessar a seção. Na

<span id="page-22-1"></span><span id="page-22-0"></span>[Figura 1](#page-22-1) a situação está ilustrada.

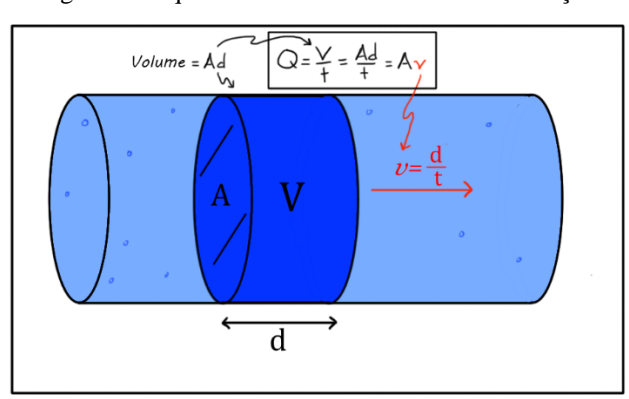

Figura 1: Esquema de fluido escoando em tubulação

Fonte: Khan Academy: o que é taxa de fluxo de volume? Disponível em:

[https://pt.khanacademy.org/science/physics/fluids/fluid-dynamics/a/what-is-volume-flow-rate.](https://pt.khanacademy.org/science/physics/fluids/fluid-dynamics/a/what-is-volume-flow-rate) Acesso em 15/04/2021

Além da formulação que remete à definição da grandeza, uma manipulação algébrica permite que se relacione a vazão volumétrica com a velocidade média do fluido, caso a seção transversal do volume de controle seja constante. Para um trecho de tubulação cilíndrica de comprimento d, têm-se que o volume V que o atravessa em um tempo  $t \in V = A$ . d, onde A é a área da seção transversal do tubo, a Equação (2.3) assume o seguinte formato da Equação (2.4).

$$
Q = \frac{A \cdot d}{t} \tag{2.4}
$$

<span id="page-23-0"></span>20

Por definição, têm-se que  $d\!/_{\!t}$  é a velocidade média do fluido, que será representada pelo símbolo  $\nu$ . Ao reescrever a Equação (2.4), obtêm-se a Equação (2.5).

$$
Q = A \cdot v \tag{2.5}
$$

A forma da Equação [\(2.5\)](#page-23-0) é a mais utilizada na análise de escoamentos de fluido, visto que se tem especial interesse na velocidade média durante a formulação das equações pertinentes ao fenômeno. Além da vazão volumétrica, é interessante também definir a vazão mássica do escoamento, pois ela fornece a quantidade de massa que atravessa uma seção transversal da tubulação por unidade de tempo, e é definida na Equação (2.6).

$$
\dot{m} = \rho \ Q \tag{2.6}
$$

Em que  $\rho$  representa a densidade do fluido escoando e  $\dot{m}$  a vazão mássica.

#### **2.2.2 Equação geral da energia**

#### **2.2.2.1 Tipos de energia**

Nesta seção, serão apresentados os tipos de energia e suas respectivas nomenclaturas. Por conveniência, ao final de cada subseção, a equação estará representada em termos de energia por unidade de peso do fluido. O peso é dado por  $P = m$ . q, sendo m a massa e q a aceleração da gravidade local.

#### **2.2.2.1.1 Energia Cinética**

Assim como apresentada na mecânica clássica, a energia cinética é dada em função da massa em deslocamento e de sua velocidade, sendo válida a Equação (2.7):

$$
E_{cin} = \frac{\alpha \cdot m \cdot v^2}{2} \tag{2.7}
$$

Dividindo a expressão pelo peso do fluido, ela assume a forma da Equação (2.8).

$$
h_{cin} = \frac{\alpha \cdot v^2}{2g} \tag{2.8}
$$

Em que  $h_{cin}$  é chamado de carga cinética do fluido e  $\alpha$  é o fator de correção da energia cinética para escoamento de fluidos. Entretanto, em escoamentos turbulentos esse fator é próximo de 1,07, sendo frequentemente "arredondado" para 1,0 devido a baixa influência da energia cinética no balanço de energia global (FOX, PRITCHARD, McDONALD, 2010).

#### **2.2.2.1.2 Energia Potencial Gravitacional**

Associada à altura, a energia potencial gravitacional indica o quantitativo de energia a ser convertida em energia cinética por conta da ação da gravidade. Para quantificá-la, utiliza-se a expressão na Equação (2.9).

$$
E_{pg} = m. g. z \tag{2.9}
$$

Em que z representa a cota em relação a uma referência, normalmente o solo ou o bocal da bomba. Dividindo a expressão pelo peso do fluido, ela assume a forma da Equação (2.10).

$$
h_g = z \tag{2.10}
$$

Em que  $h_g$  é a carga gravitacional, ou, como se costuma utilizar, altura geométrica.

#### **2.2.2.1.3 Trabalho**

O trabalho, durante o escoamento, pode aparecer de três formas:

- Trabalho de escoamento, que depende da diferença de pressão entre as regiões de deslocamento do fluido, dado pela equação  $W_{esc} = -\Delta P. V;$
- Trabalho de uma máquina de fluxo que, para elevação de fluido, é uma bomba, dado pela equação  $W_{\text{bomba}} = V \cdot \gamma \cdot h_B$ , onde  $h_B$  é a altura manométrica da bomba; e
- Trabalho das forças dissipativas, que no caso é o atrito devido às forças viscosas.

Para uma análise de maior facilidade, é comum que se associe o trabalho da força dissipativa com a equação de energia potencial gravitacional, sendo a altura presente na fórmula representada como a altura que o fluido deixa de ser elevado devido a esse trabalho. Essa altura é chamada de perda de carga, e será representada por  $h_L$ . Note que  $h_L$  terá unidade de energia por unidade de peso de fluido. Já ao dividir o trabalho da bomba pelo peso, o valor obtido será  $h_B$ . Dividindo o trabalho de escoamento pelo peso de fluido, têm-se a Equação (2.11):

$$
h_{esc} = \frac{-\Delta P}{\gamma} \tag{2.11}
$$

Ao somar cada uma das formas de trabalho recebido por unidade de peso, a expressão resultante é o trabalho total recebido por unidade de peso, dado pela Equação (2.12).

$$
\frac{W_{total}}{m.g} = h_B - h_L - \frac{\Delta P}{\gamma}
$$
\n(2.12)

#### **2.2.2.1.4 Energia Mecânica**

A energia mecânica é a soma entre a energia cinética e a energia potencial.

#### **2.2.2.2 Balanço de energia**

Durante um escoamento, por se tratar de um transporte de massa, a ideia de balanço de energia pode ser aplicada. Ao aplicar o balanço de energia mecânica em um volume de controle num sistema de elevação de água usando uma bomba, sob as hipóteses de regime permanente, fluido incompressível e escoamento completamente desenvolvido, têm-se:

$$
energia mecânica + trabalho total = energia mecânicaque entra \t\t recebido \t\tque sai
$$
\n
$$
(2.13)
$$

Escrevendo a equação em termos de energia mecânica por unidade de peso do fluido, de forma que o índice 1 indique a região de entrada e o índice 2 indique a região de saída, a equação assume a forma da Equação (2.14).

$$
\frac{\alpha_1 v_1^2}{2g} + z_1 + h_B - h_L - \frac{(P_2 - P_1)}{\gamma} = \frac{\alpha_2 v_2^2}{2g} + z_2
$$
\n(2.14)

#### **2.2.3 Tipos de escoamentos internos**

#### **2.2.3.1 Compressível ou Incompressível**

A densidade é uma das propriedades físicas do fluido que influência nas grandezas pertinentes ao escoamento. Durante um escoamento, a densidade pode variar devido a alteração de outros fatores, como a pressão ou a temperatura. Nos casos, quando a densidade sofre qualquer tipo de variação ao longo do fluxo, o escoamento é dito compressível. O escoamento é incompressível se a densidade não apresentar variação.

Note que, na prática, é improvável que um escoamento seja incompressível, pois devido às dissipações de energia e perdas de carga decorrentes do escoamento é natural que ocorram variações, mesmo que pequenas, na densidade. Porém, devido às simplificações de cálculo que o escoamento incompressível possui frente ao compressível, é interessante que se avalie a possibilidade de se considerar um dado escoamento como incompressível (BRUNETTI, 2008).

#### **2.2.3.2 Escoamento não viscoso**

Conforme definido na seção [2.1.4,](#page-21-0) a viscosidade é a propriedade responsável pela *força de arrasto* realizada por um fluido. Entretanto, de acordo com a 3ª Lei de Newton, a força que o fluido impõe a uma superfície, é aplicada de volta ao fluido, gerando uma força de desaceleração no mesmo, como a força de atrito.

Dessa forma, o escoamento não viscoso é o escoamento onde não existe atrito entre o fluido e a parede da tubulação, não havendo dissipação de energia. Uma importante consideração sobre esse tipo de escoamento em líquidos é que, apesar de fornecer uma grande facilidade de resolução de equações devido às simplificações possíveis, não representa adequadamente a realidade na maioria dos casos.

#### **2.2.3.3 Escoamento viscoso**

Já o escoamento viscoso, leva em consideração as *forças de arrasto* provocadas pelo fluido e, decorrente disso, as forças contrárias ao movimento provocadas pela parede da tubulação. Uma consequência da consideração dessas forças é o não escorregamento do fluido na parede, impondo à camada de fluido em contato com ela a velocidade nula. Conforme as camadas se afastam da parede, há menos influência da força de atrito provocada pela tubulação.

#### **2.2.3.4 Escoamento Laminar e Turbulento**

<span id="page-27-0"></span>De acordo com Brunetti (2008), em um escoamento laminar as lâminas de fluidos escoam de forma individualizada, não havendo troca de massa entre elas pois não há movimento transversal. Já no escoamento turbulento, há movimento transversal das partículas, gerando movimento aleatório dentro do fluido, bem como vórtices. Nas Figuras 1 e 2, são observados, com auxílio de um corante, o comportamento de uma dada lâmina de fluido:

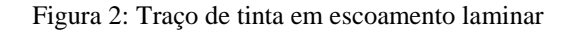

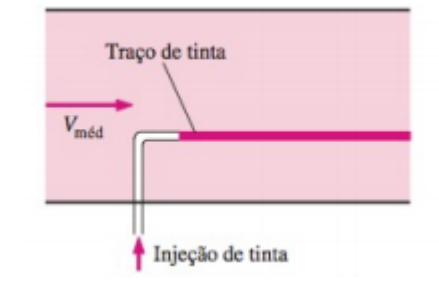

*Fonte: Çengel e Cimbala (2015)*

<span id="page-27-1"></span>Figura 3: Traço de tinta em escoamento turbulento

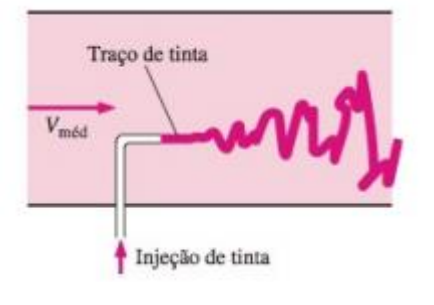

*Fonte: Çengel e Cimbala (2015)*

Conforme exposto por Çengel e Cimbala (2015), "*a transição do escoamento laminar para o turbulento depende da geometria, da rugosidade da superfície, da velocidade de escoamento, da temperatura da superfície e do tipo de fluido, entre outras coisas.".* E para caracterizar o escoamento, utiliza-se o número adimensional de Reynolds.

O número de Reynolds é a relação entre as forças inerciais do escoamento e as forças viscosas. Sua expressão é dada pela Equação [\(2.15\).](#page-27-2)

<span id="page-27-2"></span>
$$
Re = \frac{\rho \cdot v \cdot D}{\mu} \tag{2.15}
$$

<span id="page-28-0"></span>
$$
Re = \frac{4. Q. \rho}{\mu \pi D} \tag{2.16}
$$

Em que  $D$  é o diâmetro da tubulação e  $Re$  representa o número de Reynolds. Note que além da fórmula padrão, ao combinar a equação [\(2.15\)](#page-27-2) com a equação [\(2.5\)](#page-23-0) e utilizando da fórmula de área  $A = \frac{\pi.D}{4}$ 4 2 , obtêm-se a equação [\(2.16\).](#page-28-0) Essa formulação é especialmente interessante para a análise de escoamentos em função da vazão. De acordo com os experimentos realizados por Reynolds, em 1880, o tipo de escoamento é caracterizado de acordo com os valores de Re. E de acordo com Çengel e Cimbala (2015), têm-se que para um escoamento laminar,  $Re \le 2300$ . Já para um escoamento turbulento,  $Re \ge 4000$ . Para valores do número de Reynolds entre 2300 e 4000, o escoamento é dito de transição.

#### **2.2.4 Perda de Carga**

#### **2.2.4.1 Perda de Carga distribuída**

Durante um escoamento viscoso, o fluido sofre ação da força de atrito da parede da tubulação. Essa força de atrito, então, impõe uma perda de energia ao fluido, devido ao trabalho negativo que a mesma realiza. Na análise de um escoamento, define-se a perda de carga  $h<sub>L</sub>$ como a quantidade de energia que o fluido perde ao longo do escoamento para cada unidade de peso que ele possui. Como a energia tem dimensão  $\frac{massa x computer}{terms^2}$  $\left[\frac{1}{2}$  comprimento  $\frac{1}{2}$  e o peso tem dimensão  $\frac{massa x \text{ *comprimento}}{terms^2}*$  $\frac{1}{2}$ , note a que a perda de carga  $h<sub>L</sub>$  terá dimensão de comprimento.

Ao fornecer energia para a elevação de um dado fluido, é de suma importância levar em consideração a perda de carga que o fluido sofre durante o deslocamento. Sendo assim, quando se deseja elevar um fluido de uma altura  $h_t$ , deve-se fornecer energia suficiente para vencer a perda e carga e elevar ℎ . E, então, expõe-se uma vantagem de se definir a perda de carga em dimensões de comprimento: se a perda de carga no escoamento for  $h<sub>L</sub>$  e a altura a ser vencida for  $h_t$ , basta ceder energia suficiente para que se eleve o fluido uma altura de  $(h_t + h_t)$ . Essa noção simplifica a análise do processo, pois pode-se realizar uma analogia com a energia potencial gravitacional que facilita os cálculos.

#### **2.2.4.2 Fator de atrito**

Fox, Pritchard e McDonald (2010) apresentam, para perda de carga em uma tubulação de seção transversal constante a Equação (2.17), representada a seguir:

<span id="page-29-0"></span>
$$
h_L = \left(\frac{64}{Re}\right) \cdot \frac{L}{D} \cdot \frac{v^2}{2g} \tag{2.17}
$$

Em que L representa o comprimento reto da tubulação,  $D \notin \sigma$  diâmetro da tubulação,  $\bar{\nu}$  $\acute{\text{e}}$  a velocidade média do escoamento,  $q$  é a aceleração da gravidade local e  $Re$  é o número de Reynolds. Entretanto, essa equação só é válida se o escoamento for laminar.

Ao realizar um procedimento de adimensionalização, Brunetti (2008) deduz uma equação que expressa que, independente do escoamento, haverá proporcionalidade de  $h<sub>L</sub>$  com L  $rac{L}{D} \cdot \frac{v^2}{2g}$  $\frac{\nu}{2g}$ , conforme apresentado:

<span id="page-29-1"></span>
$$
h_{LD} = f \cdot \frac{L}{D} \cdot \frac{v^2}{2g} \tag{2.18}
$$

Em que  $f$  é o fator de atrito de Darcy-Weisbach. Note que, ao comparar as equações [\(2.17\)](#page-29-0) e [\(2.18\),](#page-29-1) pode-se determinar f para um escoamento laminar, sendo dado por  $f = \frac{64}{5}$  $\frac{64}{Re}$ . Vale destacar a simplicidade necessária na obtenção do fator de atrito, que sequer depende das características da superfície da tubulação. Mas, como a equação [\(2.18\)](#page-29-1) é válida independente da natureza do escoamento, também se faz necessário definir como o obter para escoamentos turbulentos.

Devido ao caos inerente ao escoamento turbulento, que geram grandes incertezas em suas equações, a experimentação é a forma mais adequada para obter os valores para o fator de atrito. De acordo com Çengel e Cimbala (2015), a grande maioria dos experimentos nesse sentido foram realizados por Nikuradse, em 1933. Seis anos depois, Cyril Colebrook utilizou os dados experimentais obtidos para diversas características de tubos e obteve, para escoamentos turbulentos, a equação implícita:

$$
\frac{1}{\sqrt{f}} = -2,0.\log\left(\frac{\mathcal{E}/D}{3.7} + \frac{2.51}{Re\sqrt{f}}\right)
$$
\n(2.19)

Em que  $\varepsilon$  é a rugosidade relativa do tubo e  $D$  é o diâmetro da tubulação de escoamento. Para melhor visualização da equação, Moody propôs um diagrama que correlacionasse os parâmetros da relação de Colebrook, e que até os dias atuais é amplamente difundido e está apresentado na [Figura 4.](#page-30-0) Destaca-se a complexidade da equação do fator de atrito para o regime laminar frente ao turbulento.

Por conta da necessidade de iteração na determinação de  $f$ , uma alternativa para o cálculo de forma explícita foi proposta por Haaland, divergindo apenas em 2% da equação de Colebrook:

$$
\frac{1}{\sqrt{f}} \approx -1.8 \log \left( \frac{6.9}{Re} + \left( \frac{\varepsilon}{3.7} \right)^{1.11} \right) \tag{2.20}
$$

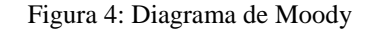

<span id="page-30-0"></span>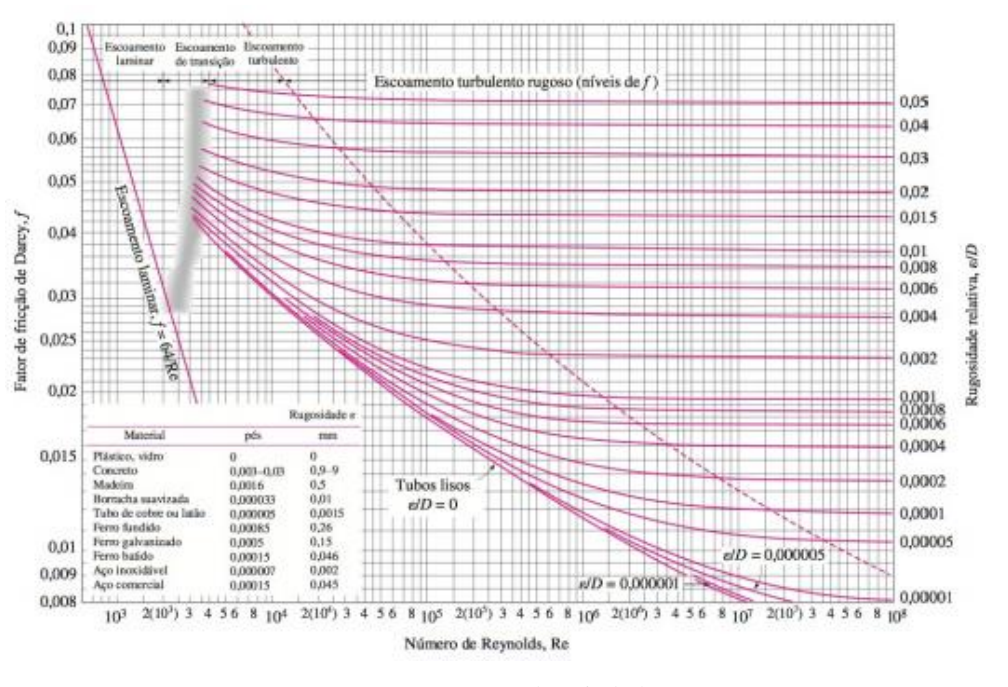

Fonte: Çengel e Cimbala (2015)

#### **2.2.4.3 Perda de Carga por singularidades**

Na linha de escoamento, além das perdas de cargas decorrentes do atrito do fluido com o tubo, também ocorrem perda de carga devido às singularidades que existem na tubulação. Ao provocar mudanças de direção, limitação e divisão do fluxo, variação na seção transversal, entre outras situações, essas singularidades consomem parte da energia do escoamento. Para cada singularidade, associa-se um fator  $K$ , obtido experimentalmente, para definir a perda de carga, dada pela Equação (2.21).

$$
h_{LS} = K \cdot \frac{v^2}{2g} \tag{2.21}
$$

Para que se obtenha a perda de carga total da tubulação, basta somar a perda de carga distribuída com todas as perdas de carga obtidas pelas singularidades. Entretanto, de forma a realizar uma associação a fórmula de perda de carga distribuída, é comum utilizar o método dos comprimentos equivalentes. Nesses casos, ao acessório é atribuído um valor de comprimento equivalente de tubo que proporcionaria a mesma perda de carga que o acessório provoca. Para essa situação, a equação assume a forma da Equação (2.22).

$$
h_{LS} = f \cdot \frac{L_{eq}}{D} \cdot \frac{v^2}{2g} \tag{2.22}
$$

Em que  $L_{eq}$  representa o comprimento equivalente de tubulação reta que ocasiona a mesma perda que o acessório. Dessa maneira, a perda de carga total do sistema é dada pela soma da perda de carga distribuída com a perda de carga pelas singularidades, de forma que se torna a Equação (2.23).

$$
h_{LS} = f \cdot \frac{\left(L_{tubo} + \sum L_{eq}\right)}{D} \cdot \frac{v^2}{2g} \tag{2.23}
$$

#### **2.3 Potência hidráulica**

A potência hidráulica é a energia cedida ao fluido por unidade de tempo. Definindo  $h_s$ como a energia por unidade de peso (que será apresentada como altura manométrica em seções posteriores), têm-se a Equação (2.24).

$$
Pothidr\'aulica = \gamma. Q. hs
$$
 (2.24)

#### **2.4 Bombas**

Para De Mattos e De Falco (1998), as bombas são máquinas que, essencialmente, recebem energia mecânica e a convertem em energia para o fluido que escoa por ela. Uma das formas de classificar bombas está associada com o tipo de energia que elas cedem para o fluido.

Caso a energia seja cedida em forma de energia cinética, a bomba é uma *bomba dinâmica*. Já quando a energia é cedida em forma de energia de pressão, a bomba é chamada de *bomba volumétrica* ou *bomba de deslocamento positivo*. Uma observação válida é que, no fim das contas, nas duas situações os fluidos saem da bomba com energia de pressão, a diferença é que na Volumétrica isso ocorre diretamente, enquanto na dinâmica a energia que o fluido recebe diretamente é cinética e depois ela é convertida em energia de pressão.

#### **2.4.1 Bombas Volumétricas ou de Deslocamento Positivo**

As bombas volumétricas, além da forma como transmitem energia, se caracterizam por como as forças se desenvolvem no fluido. Nesse tipo de bomba, um componente da bomba realiza um movimento, sujeitando o fluido ao mesmo deslocamento (SILVA, 2016).

<span id="page-32-0"></span>Na Figura 5 estão apresentados os principais tipos de bombas volumétricas.

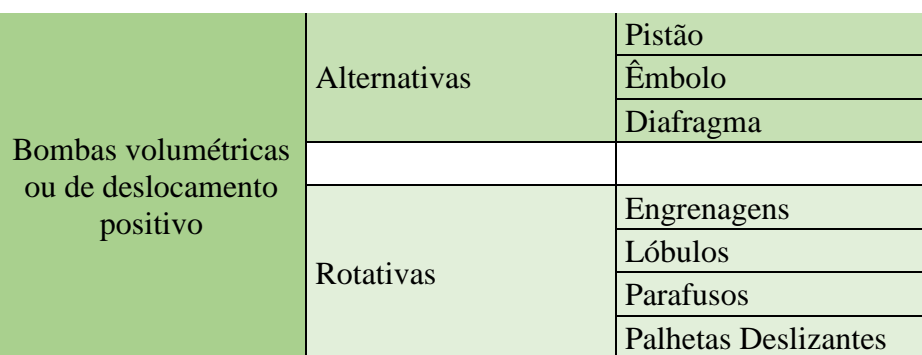

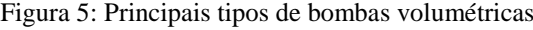

#### **2.4.2 Bombas Dinâmicas**

Nesse tipo de bomba, a rotação de um eixo acoplado a um impelidor ou rotor que possui pás, faz com que o impelidor acelere a massa de fluido, aumentando assim sua energia cinética. O fluido entra pelo centro (ou olho) do impelidor e é expulso pela sua extremidade, através da ação da força centrífuga. Na saída da bomba, existe um difusor que através do aumento gradual de sua seção transversal, reduz a velocidade transformando a energia cinética em energia de pressão. Na [Figura 6](#page-33-0) são apresentados os principais tipos de bombas dinâmicas (DE MATTOS, DE FALCO, 1998).

Fonte: Elaborado pelo próprio autor

<span id="page-33-0"></span>

| Dinâmicas ou<br>Turbobombas | Centrífugas        | Puras ou radiais |
|-----------------------------|--------------------|------------------|
|                             |                    | Tipo Francis     |
|                             | <b>Fluxo Misto</b> |                  |
|                             | <b>Fluxo Axial</b> |                  |
|                             | Periféricas        |                  |
| $\blacksquare$              | $\mathbf{r}$       |                  |

Figura 6: Principais tipos de bombas dinâmicas

Quando se tratam de aplicações em hidráulica predial e residencial, conforme expõe Azevedo Netto (1998), as bombas centrífugas são largamente utilizadas, representando cerca de 90% das aplicações. Isso se deve ao fato de elas terem bom desempenho em vazões relativamente baixas (4000L/h) quando se tem reservatórios de baixa profundidade (menor que 5 metros). A Figura 7 apresenta, ainda, um esquema de uma bomba centrífuga de rotor aberto, onde elemento como o rotor, o olho do impelidor, pás e o bocal de saída podem ser melhor visualizados.

<span id="page-33-1"></span>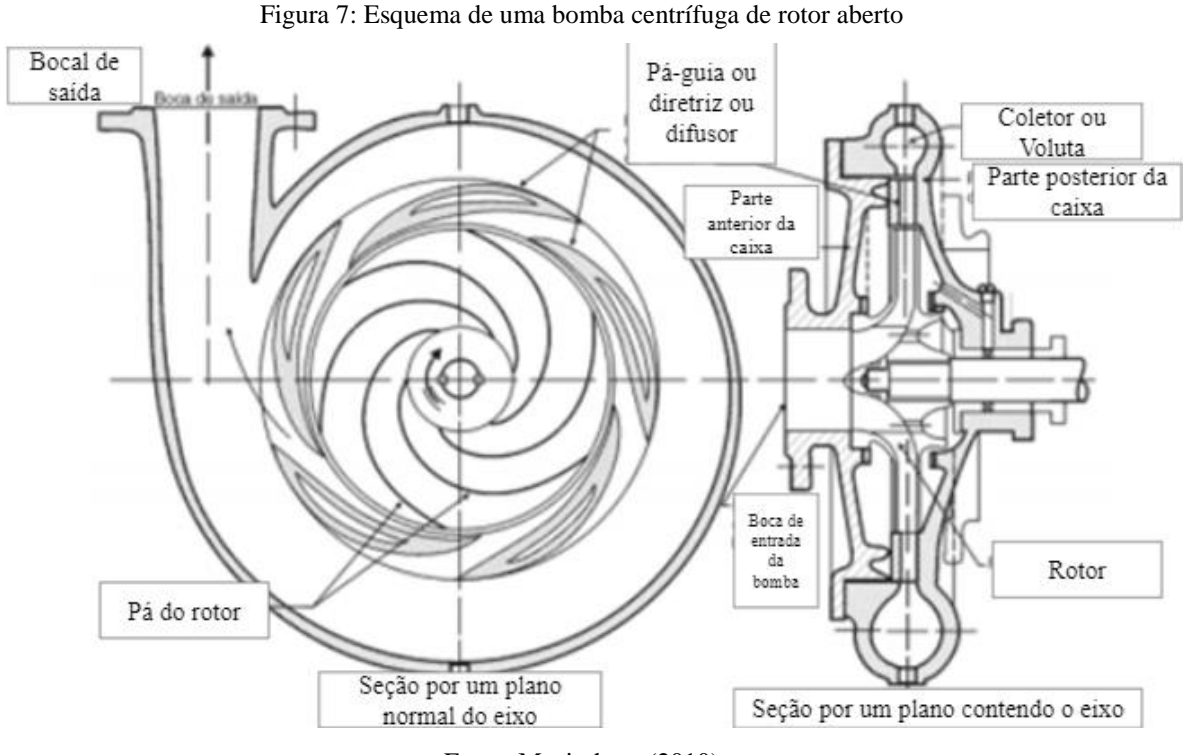

Fonte: Macinthyre (2010)

#### **2.5 Curvas Características das Bombas Centrífugas**

Em função da vazão de fluido que está sendo bombeado, três importantes métricas da bomba se alteram: a altura manométrica que ela é capaz de vencer, o rendimento total da bomba e a potência necessária ao seu funcionamento. Como nem todo sistema trabalhará exatamente

Fonte: Elaborado pelo próprio autor.

com a mesma vazão e uma bomba pode trabalhar em mais uma vazão, não é interessante aos fabricantes conceber uma bomba que só sirva para uma vazão específica para a bomba. Então, na prática, o que é feito, é que os fabricantes levantem as curvas características da bomba para que o responsável seja capaz de selecionar a bomba adequada ao seu sistema. Comumente, são fornecidos gráficos de forma que a vazão, rendimento e a potência sejam dados em função da vazão de operação da bomba.

#### **2.5.1 Altura manométrica** *versus* **Vazão**

De acordo com a vazão de bombeamento, a bomba possui diferentes capacidades de fornecer altura manométrica para o sistema, conforme ilustrado na Figura 8.

<span id="page-34-0"></span>Em teoria, caso o rotor da bomba possuísse infinitas pás, a curva que relaciona altura manométrica e vazão seria dada por  $Y_{p\acute{a}\infty}$ . Contudo, obviamente bombas reais não possuem infinitas pás em seu rotor, e ao levar esse fato em conta, a relação entre as grandezas fica melhor expressa pela reta  $Y_{p4}$ . Ainda assim, dois outros importantes aspectos devem ser considerados: as perdas de energia por choque e por atrito. Ao levar essas perdas em consideração, obtém-se um gráfico tal como os obtidos e disponibilizados pelos fabricantes em seus catálogos, que na Figura 8 é descrito pela *curva teórica* (HENN, 2006).

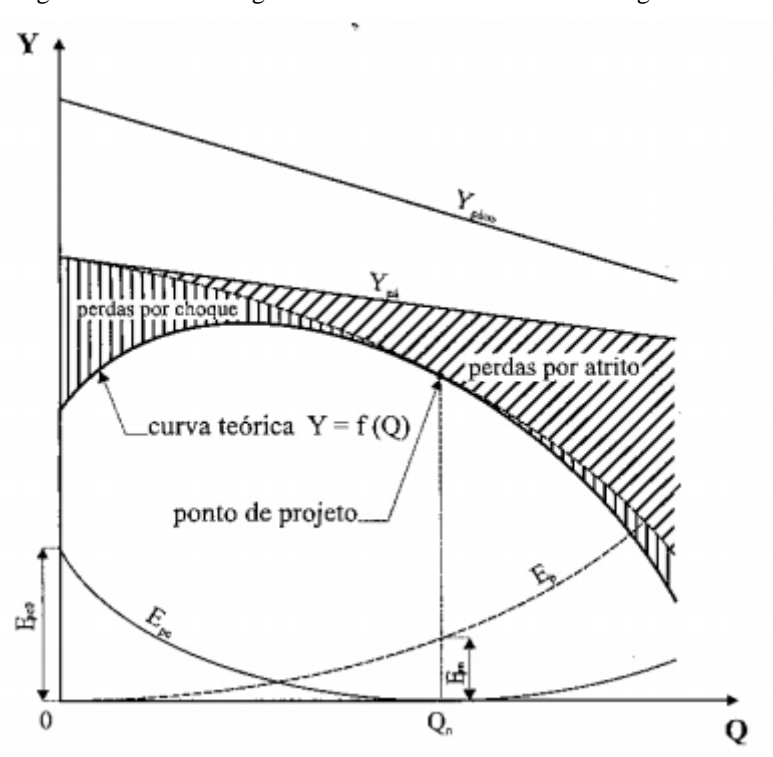

Figura 8: Gráfico energia vs vazão de uma bomba centrífuga

Fonte: Henn (2006)

#### **2.5.2 Potência** *versus* **Vazão**

Assim como o rendimento e a altura manométrica, a potência necessária ao funcionamento do sistema varia com a vazão. De acordo com Santos (2001), é possível representar uma curva potência vs vazão de forma que a potência seja dada por um polinômio de grau variável. Entretanto, é comum que os fabricantes façam os devidos testes e apresentem os gráficos ao potencial consumidor. Na [Figura](#page-35-0) 9 são apresentadas curvas de potência vs vazão da bomba KSB MEGABLOC 32-250.1, de acordo com o diâmetro do impelidor.

<span id="page-35-0"></span>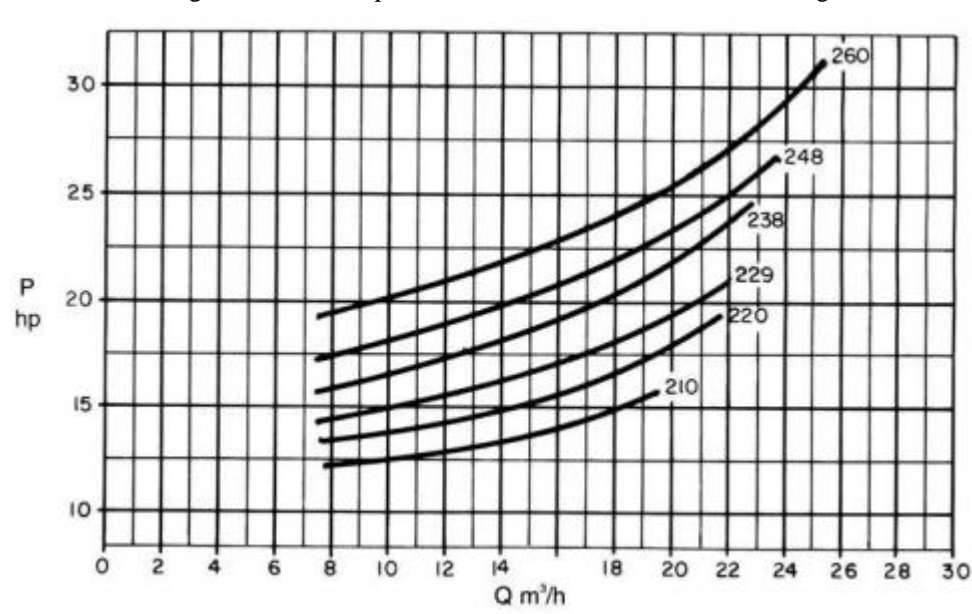

Figura 9: Curva de potência vs vazão de uma bomba centrífuga

Fonte: Catálogo de bombas KSB.

#### **2.5.3 Rendimento** *versus* **Vazão**

<span id="page-35-1"></span>Já o rendimento quantifica o quão eficiente é o sistema, através de uma razão entre a potência que a bomba fornece ao fluido e a potência que o seu motor consome da rede elétrica. Note que o gráfico, ilustrado na Figura 10, apresenta formato que lembra uma parábola e possui um ponto de rendimento máximo. Dessa forma, existe uma vazão que proporciona a maior eficiência dessa bomba, sendo ela usada como a *vazão nominal* da bomba. Entretanto, cabe comentar que é incomum que uma bomba trabalhe exatamente em sua vazão nominal, pois a vazão ótima deveria ocorrer exatamente na mesma altura manométrica do sistema e da bomba.
Figura 10: Curva típica rendimento vs vazão

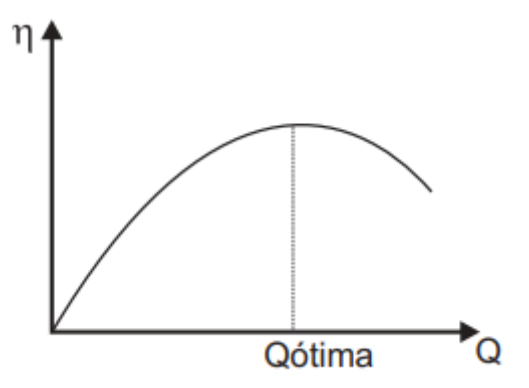

<span id="page-36-0"></span>Fonte: Manual de treinamento da KSB (2003)

### <span id="page-36-2"></span>**2.5.4 Curva Característica do Sistema**

A depender da vazão necessária ao funcionamento de um sistema, a carga por unidade de peso do fluido necessária varia. Uma adaptação da equação  $(2.14)$  onde o índice  $r$  simboliza o recalque, o índice res simboliza o reservatório e o índice s representa a sucção, é apresentada na Equação [\(2.25\).](#page-36-0)

$$
h = \frac{(P_r - P_{res})}{\gamma} + (z_r - z_{res}) + \left(\frac{\alpha_r v_r^2}{2g} - \frac{\alpha_1 v_{res}^2}{2g}\right) + h_{L,s} + h_{L,r}
$$
(2.25)

Assumindo que as pressões nos reservatórios de sucção e recalque se mantém constantes, bem como suas cotas, pode-se assumir  $h_{est} = \frac{(P_r - P_{res})}{v}$  $\frac{r_{res}}{\gamma}$  + ( $z_r$  –  $z_{res}$ ) constante. Henn (2006) sugere, que o termo restante,  $h_{din} = \left(\frac{\alpha_r v_r^2}{2g}\right)^2$  $\frac{c_r v_r^2}{2g} - \frac{\alpha_1 v_{res}^2}{2g}$  $\left(\frac{v_{res}}{2g}\right) + h_{L,sucção} + h_{L,r}$  varia com a vazão imposta ao sistema, o que é facilmente verificado, pois tanto as cargas cinéticas como as perda de carga dependem da vazão. Independentemente de o escoamento ser laminar ou turbulento, Henn (2006) observa que o termo  $h_{din}$  é aproximadamente proporcional ao quadrado da vazão. Sendo assim, a curva característica de um sistema ou tubulação é bem expressa pela Equação (2.26).

<span id="page-36-1"></span>
$$
h = h_{est} + B. Q^2 \tag{2.26}
$$

<span id="page-37-0"></span>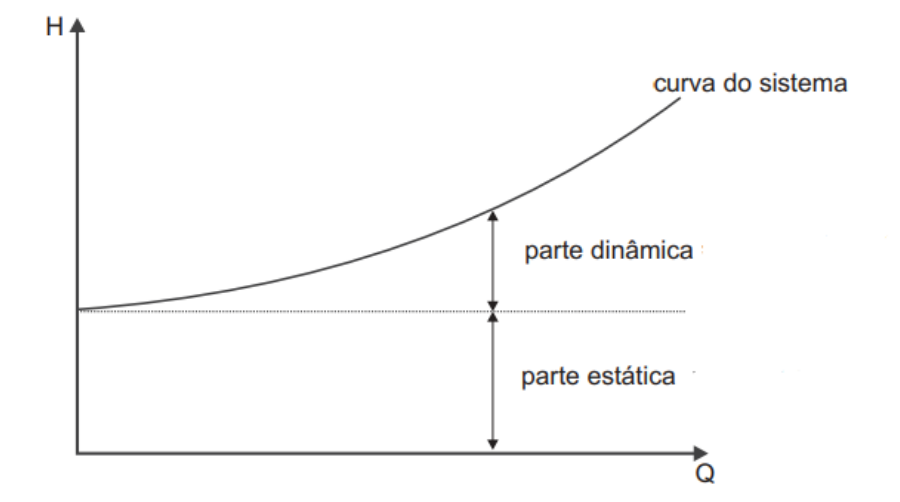

Figura 11: Curva característica do sistema

Fonte: Adaptado do Manual de Treinamento da KSB (2003)

Em que  $B$  é um coeficiente que pode ser obtido através do ajuste da curva aos pontos que podem ser obtidos na equação [\(2.25\).](#page-36-0) Na [Figura 11](#page-37-0) está apresentado um gráfico H vs Q expresso pela equação [\(2.26\).](#page-36-1)

### **2.5.5 Ponto de Trabalho**

<span id="page-37-1"></span>Após levantar a curva característica de um sistema, é necessário que se compare com a curva característica da bomba que será utilizada nesse sistema para determinar qual é a vazão que o sistema trabalhará após aquela bomba ser instalada. Para determinar essa vazão, basta

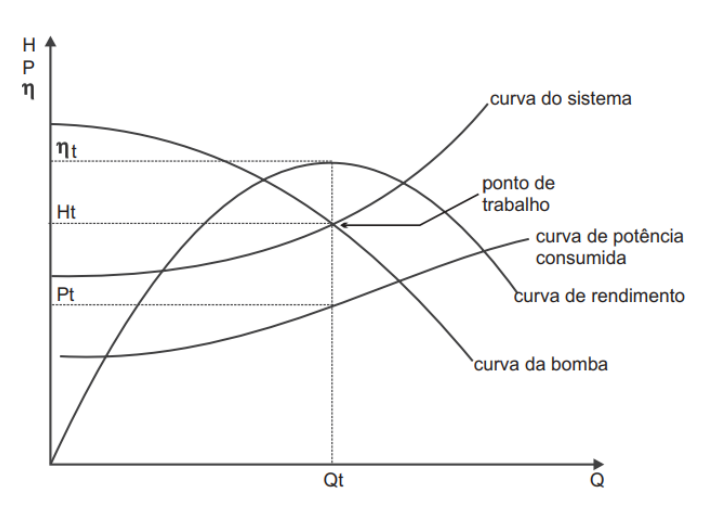

Figura 12: Gráfico para determinação do ponto de trabalho

Fonte: Manual de Treinamento da KSB (2003)

identificar a vazão que proporciona ao sistema altura manométrica idêntica à carga fornecida pela bomba. Graficamente, ela pode ser visualizada na interseção entre a curva do sistema e a curva característica h vs Q da bomba, conforme [Figura 12.](#page-37-1) A partir da vazão de trabalho, determina-se então o rendimento de trabalho, a potência de trabalho e altura manométrica de trabalho.

### <span id="page-38-1"></span>**2.6 Cavitação**

Segundo Henn (2006), a cavitação "*consiste na formação e subsequente colapso, no seio de um líquido em movimento, de bolhas ou cavidades preenchidas, em sua maior parte, por vapor do líquido.*". Essas bolhas de vapor são formadas por causa de uma posição do escoamento que apresenta pressão abaixo da pressão de vapor, e colapsam quando voltam a passar por uma região de pressão acima da pressão de vapor.

Figura 13: Rotor de bomba danificado por cavitação

<span id="page-38-0"></span>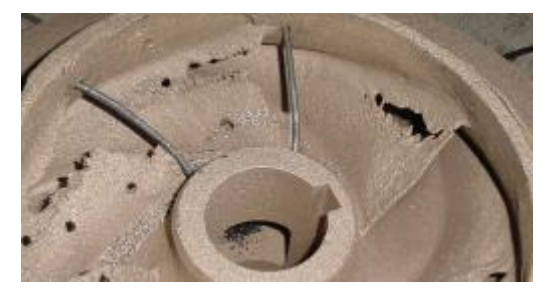

Fonte: Bomba Hidráulica: Cavitação e NPSH. Disponível em: [<http://bombasemanutencao.blogspot.com/2016/07/cavitacao-e-npsh.html>](http://bombasemanutencao.blogspot.com/2016/07/cavitacao-e-npsh.html), acesso em 13/04/2021

O interesse especial no estudo da cavitação é devido ao fenômeno de *erosão por cavitação*, que está presente em máquinas de fluxo. Na [Figura 13](#page-38-0) é apresentada a imagem de um rotor danificado por cavitação. Ela ocorre porque, quando as bolhas de cavitação colapsam, geram ondas de choque, danificando os componentes da bomba. A cavitação é um dos grandes vilões na análise de bombas hidráulicas, já que quando ela ocorre, a bomba emite ruídos muito altos, tem queda de eficiência e seus componentes são danificados.

### **2.6.1 NPSH**

Com o objetivo de garantir a não ocorrência da cavitação, é necessário que o fluido tenha energia suficiente acima da pressão de vapor para continuar escoando na região de menor pressão, que é no bocal de sucção. Como não havia até então uma grandeza física que expressasse algo do tipo, cria-se então o *Net Positive Suction Head* (NPSH). Dessa forma, define-se o NPSH disponível, que é a energia disponível por unidade de peso para que o fluido atravesse a bomba. Já o NPSH requerido, é a energia requerida por unidade de peso para a bomba elevar o fluido. Sendo assim, para que uma bomba não cavite, é necessário que o NPSH disponível seja maior do que o NPSH requerido pela bomba.

Via de regra, para afirmar que a bomba não sofre cavitação, exige-se que seja aplicado um fator de segurança, sendo ele comumente tal que o NPSH disponível exceda, no mínimo, em 0,6 metros o NPSH requerido. O NPSH requerido é dado através de uma curva NPSH vs Vazão, e é fornecido pelo fabricante. Já o NPSH disponível é característica do sistema, e também depende da vazão. Aplicando um balanço de energia entre um reservatório de sucção de nível constante e o bocal de sucção, obtêm-se a Equação (2.27) e manipula-se esta para obter a Equação (2.28).

$$
NPSH_{disponível} + \frac{P_{vapor}}{\gamma} + h_{L, sucção} + \frac{\alpha_s v_{sucção}^2}{2g} = z_{2res} + \frac{P_{vapor}}{\gamma}
$$
 (2.27)

$$
NPSH_{disponível} = \frac{(P_{atm} - P_{vapor})}{\gamma} + z_{res} - h_{L, succ\tilde{a}o} - \frac{\alpha_s v_{succ\tilde{a}o}^2}{2g}
$$
(2.28)

Em que  $z_{res}$  é a cota do reservatório em relação ao bocal de sucção. Note que como o NPSH disponível também é função da vazão e sua equação é similar a equação da altura manométrica, ela assume uma forma tal que possa ser ajustada como  $NPSH_{disponível} = f(Q)$  $c. Q<sup>2</sup> + d.$  Entretanto, note que diferentemente da equação da altura manométrica, esta é uma parábola com concavidade para baixo, e não para cima, já que os termos proporcionais ao quadrado da vazão são negativos.

#### **2.7 Dimensionamento da tubulação de recalque**

Da mesma forma que é possível definir características do sistema a fim de selecionar a bomba ideal para o serviço, também é possível dimensionar o diâmetro ideal para a tubulação de recalque de água. A NBR 5626 é aquela que norteia a sistemática de seleção tanto do diâmetro da tubulação de recalque, quanto de sucção. Primeiro, determina-se o diâmetro interno de recalque, utilizando a equação de Forccheimer, que é a Equação (2.29).

<span id="page-39-0"></span>
$$
d_{interno} = 1,3Q^{0,5} \left(\frac{x}{24}\right)^{0,25} \tag{2.29}
$$

Em que  $Q$  é a vazão em  $\left.\widetilde{\phantom{a}}\right.^{3}/_S,\ x$  é o tempo de funcionamento diário da bomba em horas, sendo o máximo valor de  $x$  recomendado pela NBR 5626 aquele correspondente ao recalque mínimo de 15% do consumo diário por hora, que dá 6,67 horas de funcionamento diário no máximo. Ao utilizar a equação [\(2.29\),](#page-39-0) obtém-se o diâmetro interno econômico da tubulação, contudo, o diâmetro de recalque selecionado deverá ser aquele que equivale ao diâmetro interno de uma tubulação comercial. Após a seleção do diâmetro da tubulação de recalque, a NBR 5626 recomenda a adoção do diâmetro comercial imediatamente superior ao diâmetro de recalque para o diâmetro da tubulação de sucção.

### **3 METODOLOGIA**

Neste capítulo será apresentada a metodologia deste trabalho, desde as suposições feitas até o desenvolvimento do aplicativo.

#### **3.1 Modelo atendido pelo código**

Uma tubulação de conexão entre cisterna e caixa d'água, com uma bomba para elevar o fluido, pode possuir uma quantidade substancial de possibilidades de arranjo. Contudo, ao automatizar os processos para efetuar os cálculos referentes a um sistema, é necessário que exista uma certa padronização nas possibilidades de recebimento da informação enviada pelo usuário. Dessa forma, neste subtópico serão apresentadas as características que o arranjo de tubulações deve ter para que o aplicativo o atenda. Um esquema apresentado no Manual Técnico da Schneider Motobombas (2006) tem ilustrado o modelo atendido pelo código, conforme a Figura

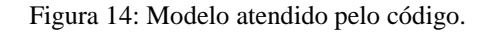

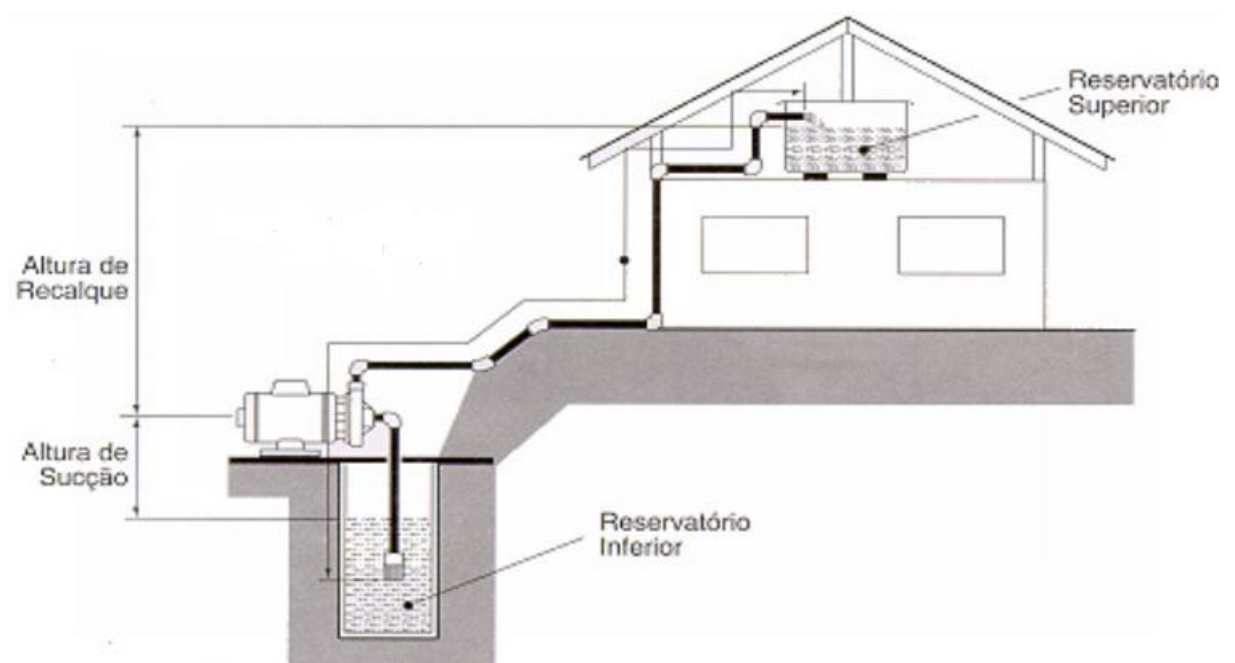

Fonte: Adaptado do Manual Técnico da Schneider Motobombas (2006).

### **3.1.1 Caixas de água**

O modelo foi desenvolvido de forma que a bomba só eleve água até uma única caixa d'água. Entretanto, isso não é de fato relevante na hora de usar o aplicativo, o que muda apenas é a complexidade de se coletar as informações da linha de fluxo.

#### <span id="page-42-1"></span>**3.1.2 Singularidades**

Para o modelo adotado, são admitidas como singularidades somente:

- Joelho de 90°;
- Joelho de 45<sup>°</sup>;
- Curva de 90<sup>°</sup>;
- Curva de 45°;
- Válvula de pé de crivo (ou Válvula de fundo de poço);
- Bocal de Sucção;
- Bocal de Recalque;
- Tê de passagem direta;
- Tê de passagem lateral;
- Tê de passagem bilateral;
- Válvula de gaveta;
- Válvula de retenção horizontal; e
- Válvula de retenção vertical.

# **3.1.3 Tipo de tubulação e vazão do sistema**

<span id="page-42-0"></span>A tubulação escolhida foi de PVC pois, segundo Pereira (2018), é a que apresenta maior eficiência, visto que não está sujeita a corrosão e é comumente a escolhida para encanamentos residenciais. Já para a velocidade do sistema, a NBR 5626 indica que, a fim de evitar ruído

| Diâmetro<br>Nominal |                           | Diâmetro<br>Interno | Área da<br>Seção | Vazão<br>Máxima |
|---------------------|---------------------------|---------------------|------------------|-----------------|
| pol.                | mm<br>$\frac{1}{2}$<br>20 |                     | mm <sup>2</sup>  | $m^3/h$         |
|                     |                           |                     | 227,0            | 2,45            |
| $\frac{3}{4}$       | 25                        | 21,6                | 366,4            | 3,96            |
| 1                   | 32                        | 27,8                | 607,0            | 6,56            |
| $1\frac{1}{4}$      | 40                        | 35,2                | 973,1            | 10,51           |
| $1\frac{1}{2}$      | 50                        | 44                  | 1520,5           | 16,42           |
| $\overline{2}$      | 60                        | 53,4                | 2239,6           | 24,19           |
| $2\frac{1}{4}$      | 67                        | 59,6                | 2789,9           | 30,13           |
| $2\frac{1}{2}$      | 75                        | 66,6                | 3483,7           | 37,62           |
| 3                   | 85                        | 75,6                | 4488,8           | 48,48           |
| 4                   | 110                       |                     | 7512,2           | 81,13           |

Tabela 1: Vazões máximas permitidas pela NBR 5626

Fonte: O próprio autor

excessivo, a velocidade média da água na tubulação não exceda  $3 m/s$ . Dessa forma, haverá uma máxima vazão suportada em cada tubulação, e a [Tabela 1](#page-42-0) foi elaborada a partir da Equação (2.5) de acordo com os diâmetros nominais padrão de tubulações, de acordo com o catálogo da Tigre que relaciona o diâmetro nominal da tubulação com seu diâmetro interno:

Apesar de não figurar na norma, a depender da bomba selecionada, existe uma mínima vazão a ser considerada na seleção e também uma nova vazão máxima, prevalecendo a máxima que for menor, que será abordado na seção [3.6.3.](#page-47-0)

### **3.1.4 Pressão nos reservatórios**

Ambos os reservatórios devem estar à pressão atmosférica para que sejam atendidos pelo modelo proposto.

#### **3.1.5 Bomba selecionada**

Os dados fornecidos pela aplicação devem ser utilizados na escolha de uma bomba centrífuga pura, pois os cálculos realizados consideram que esse é o tipo de bomba que será instalada.

# **3.2 Modelagem do Fenômeno**

### **3.2.1 Hipóteses admitidas**

Na solução analítica de problemas envolvendo escoamentos, são comumente adotadas hipóteses simplificadoras para facilitar (ou até possibilitar) a solução determinística dos mesmos. Para o modelo atendido pelo código, serão a admitidas as seguintes hipóteses:

- Escoamento completamente desenvolvido, permanente e incompressível;
- Variação de temperatura desprezível; e
- Propriedades física não variam com a diferença de altura alcançada.

# <span id="page-43-0"></span>**3.2.2 Altura Manométrica**

A altura manométrica será a energia por unidade de peso do fluido que o sistema necessita para que a água seja elevada. Na equação [\(2.14\),](#page-25-0) o valor  $h<sub>B</sub>$  representa a altura manométrica que a bomba deve fornecer para o sistema. Substituindo em  $(2.14)$   $h_B$  por  $h_S$ , onde  $h<sub>S</sub>$  é denominado como altura manométrica do sistema, adotando  $\alpha_1 = \alpha_2 = 1,07$ , utilizando a

altura geométrica  $h_{geo} = z_2 - z_1$ , admitindo que o nível do reservatório é constante e sabendo que os reservatórios estão à pressão atmosférica, obtém-se a Equação (3.1), já rearranjada e com  $h_s$  isolado:

<span id="page-44-0"></span>
$$
h_s = h_{geo} + \frac{\alpha_r v_r^2}{2g} + h_{L,s} + h_{L,r}
$$
\n(3.1)

Note que tanto a perda de carda  $h_{L,s} + h_{L,r}$  quanto a carga cinética  $\frac{\alpha_r v_r^2}{2g}$  $rac{u_r v_r}{2g}$  variam com a vazão, enquanto  $h_{\text{geo}}$  se mantém constante no tempo. Sendo assim, de acordo com a vazão selecionada, o sistema possui uma diferente altura manométrica. Ao plotar um gráfico  $h<sub>S</sub>$  vs  $Q$ , obtemos a chamada *curva do sistema*, que permite uma visualização do comportamento do sistema. Na Figura 14, visualiza-se um modelo desse gráfico.

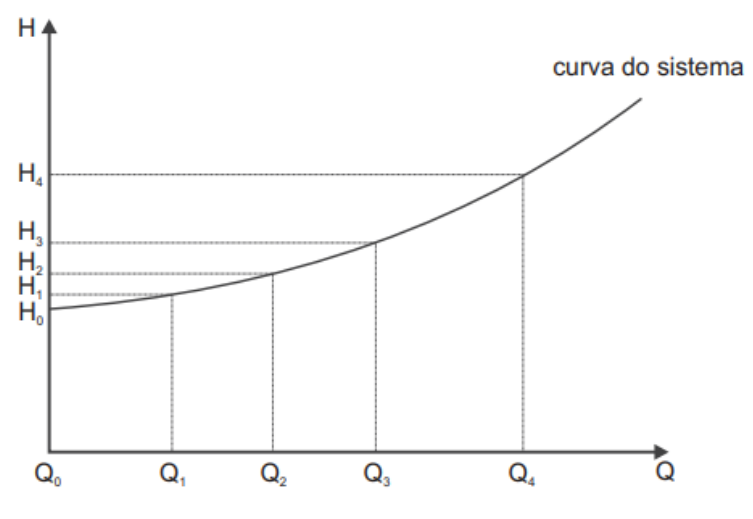

Figura 15: Curva típica de um sistema de bombeamento

Fonte: Manual de treinamento da KSB (2003).

#### **3.2.3 Perda de carga e fator de atrito**

Para o cálculo da perda de carga total, será adotada a equação [\(2.23\),](#page-31-0) levando em consideração os comprimentos equivalentes que serão apresentados na seção [3.4.](#page-45-0) Já para o cálculo do fator de atrito, optou-se pela equação de Haaland apresentada na seção [Fator de](#page-29-0)  [atrito,](#page-29-0) pois por não necessitar de iteração nos permitiria um menor custo computacional. Além disso, como a tubulação deve ser de PVC, a rugosidade absoluta é de 0,0015.

#### **3.3 Valor adotado para as propriedades físicas**

Devido à baixa variação e consequentemente baixo potencial de distorcer os resultados, a gravidade e a densidade da água serão assumidas como não variáveis nem com a altitude, nem com a temperatura. O valor adotado será de  $g = 9.80 \, m/s^2$  para gravidade, enquanto que para a densidade da água será de  $\rho = 997,00 \ kg/m^3$ . Já a pressão de vapor, a viscosidade absoluta e pressão atmosférica, possuem faixas de variação capazes de alterar significativamente os resultados, exigindo que a propriedade seja utilizada com o valor correto da altitude e temperatura do sistema de bombeamento. Na [Tabela 2](#page-45-1) é relacionada a temperatura (entre 10ºC e 50ºC, em passos de 5ºC) com a pressão de vapor e a viscosidade absoluta da água em estado líquido. Já a pressão atmosférica, que varia com a altitude, será utilizada uma aproximação de forma que a cada um metro de altitude reduza em 12,5  $Pa$  a pressão atmosférica. Essa aproximação é razoável em altitudes inferiores a 1500 metros, de acordo com tabela apresentada em Çengel e Cimbala (2015).

| Temperatura<br>(Celsius) | Pressão de<br>Vapor $(kPa)$ | Viscosidade<br>Absoluta<br>$(10^{-3}$ kg/m.s) |
|--------------------------|-----------------------------|-----------------------------------------------|
| 10                       | 1,23                        | 1,307                                         |
| 15                       | 1,71                        | 1,138                                         |
| 20                       | 2,34                        | 1,002                                         |
| 25                       | 3,17                        | 0,891                                         |
| 30                       | 4,25                        | 0,798                                         |
| 35                       | 5,815                       | 0,72                                          |
| 40                       | 7,38                        | 0,653                                         |
| 45                       | 9,865                       | 0,596                                         |
| 50                       | 12,35                       | 0,547                                         |

<span id="page-45-1"></span>Tabela 2: Pressão de vapor e viscosidade em função da temperatura

Fonte: Elaborado pelo autor com dados de Çengel e Cimbala (2015).

# <span id="page-45-0"></span>**3.4 Informações sobre as singularidades possíveis**

Como indicado na seção [3.1.2,](#page-42-1) apesar de existirem diversas possíveis singularidades em um sistema, decidiu-se que apenas algumas delas poderiam ser inseridas no sistema de que trata o aplicativo. Na [Tabela 3,](#page-46-0) são apresentados os comprimentos equivalentes a serem usados na equação [\(2.23\)](#page-31-0) para a determinação da perda de carga devido a singularidade.

<span id="page-46-0"></span>

|                        | Diâmetro nominal x Equivalência em metros de canalização |      |      |                |       |      |       |       |      |              |      |
|------------------------|----------------------------------------------------------|------|------|----------------|-------|------|-------|-------|------|--------------|------|
| Conexão                | Material                                                 | 3/4" | 1"   | 11/4"          | 11/2" | 2"   | 21/4" | 21/2" | 3"   | 4"           | 5"   |
| Curva 90               | <b>PVC</b>                                               | 0,5  | 0,6  | 0,7            | 1,2   | 1    | 1,2   | 1,4   | 1,5  | 1,6          | 1,9  |
| Curva 45               | <b>PVC</b>                                               | 0,3  | 0,4  | 0,5            | 0,6   | 0,7  | 0,75  | 0,8   | 0,9  | 1            | 1,1  |
| Joelho 90              | <b>PVC</b>                                               | 1,2  | 1,5  | $\overline{2}$ | 0,2   | 3,4  | 3,55  | 3,7   | 3,9  | 4,3          | 4,9  |
| Joelho 45              | <b>PVC</b>                                               | 0,5  | 0,7  | 1              | 1,3   | 1,5  | 1,6   | 1,7   | 1,8  | 1,9          | 2,5  |
| Tê passagem direta     | <b>PVC</b>                                               | 0,8  | 0,9  | 1,5            | 2,2   | 2,3  | 2,35  | 2,4   | 2,5  | 2,6          | 3,3  |
| Tê saída lateral       | <b>PVC</b>                                               | 2,4  | 3,1  | 4,6            | 7,3   | 7,6  | 7,7   | 7,8   | 8    | 8,3          | 10   |
| Tê saída bilateral     | <b>PVC</b>                                               | 2,4  | 3,1  | 4,6            | 7,3   | 7,6  | 7,7   | 7,8   | 8    | 8,3          | 10   |
| Saída de canalização   | <b>PVC</b>                                               | 0,9  | 1,3  | 1,4            | 3,2   | 3,3  | 3,4   | 3,5   | 3,7  | 3,9          | 4,9  |
| Entrada de canalização | <b>PVC</b>                                               | 0,9  | 1,3  | 1,4            | 3,2   | 3,3  | 3,4   | 3,5   | 3,7  | 3,9          | 4,9  |
| Registro de Gaveta     | <b>PVC</b>                                               | 0,2  | 0,3  | 0,4            | 0,7   | 0,8  | 0,85  | 0,9   | 0,9  | $\mathbf{1}$ | 1,1  |
| Registro de Globo      | Metal                                                    | 6,7  | 8,2  | 11,3           | 13,4  | 17,4 | 19,2  | 21    | 26   | 34           | 43   |
| Válvula de pé e crivo  | <b>PVC</b>                                               | 9,5  | 13,3 | 15,3           | 18,3  | 23,7 | 24,35 | 25    | 26,8 | 28,8         | 37,4 |
| Válvula de retenção H  | Metal                                                    | 1,6  | 2,1  | 2,7            | 3,2   | 4,2  | 4,7   | 5,2   | 6,3  | 6,4          | 10,4 |
| Válvula de retenção V  | Metal                                                    | 2,4  | 3,2  | $\overline{4}$ | 4,8   | 6,4  | 7,3   | 8,2   | 9,7  | 12,9         | 16.1 |

Tabela 3: Comprimento equivalente da singularidade em metros de canalização

Fonte: Adaptado do Manual Técnico da Schneider(2006)

### <span id="page-46-1"></span>**3.5 Dados inseridos pelo usuário**

O usuário terá que inserir três tipos de dados diferentes: os globais, de recalque e de sucção. São eles:

- Dados Globais:
	- o Vazão desejada em Litros por hora;
	- o Altura do solo até a laje onde se encontra a caixa de água em metros; e
	- o Profundidade do reservatório de sucção em metros.
	- o Temperatura da água a ser bombeada; e
	- o Altitude da localidade em relação ao nível do mar.
- Dados de Sucção:
	- o Diâmetro da tubulação de sucção em polegadas;
	- o Comprimento total de encanamento reto em metros (horizontal e vertical); e
	- o Quantas singularidades de cada tipo.
- Dados de Recalque:
	- o Diâmetro da tubulação de recalque em polegadas;
	- o Comprimento total de encanamento reto em metros (horizontal e vertical); e
	- o Quantas singularidades de cada tipo.

# <span id="page-47-1"></span>**3.6 Características da bomba selecionada**

# **3.6.1 Altura manométrica da bomba**

Com a equação [\(3.1\)](#page-44-0) e as informações inseridas pelo usuário, é possível determinar a altura manométrica do sistema e, consequentemente, a altura manométrica mínima que a bomba selecionada deve possuir para a vazão selecionada.

#### **3.6.2 NPSH requerido**

Conforme visto na seção [2.6,](#page-38-1) para evitar a cavitação é necessário que a pressão não seja inferior a pressão de vapor em nenhum ponto do escoamento. Para tal, é utilizado o NPSH disponível do sistema, e este é comparado com o NPSH requerido pela bomba. Visando evitar a cavitação, o NPSH requerido deve ser menor que o NPSH disponível. Entretanto, como existem grandezas que não são levadas em consideração no cálculo do NPSH disponível, para garantir a não cavitação, a bomba recomendada deve ter NPSH requerido no máximo 0,6 metros menor que o NPSH disponível na vazão selecionada.

#### <span id="page-47-0"></span>**3.6.3 Recirculação**

Para que o fenômeno de recirculação no sistema seja minimizado, a bomba selecionada deve ser aquela onde a vazão de trabalho está entre 50% e 120% da vazão que proporciona o rendimento máximo. Sendo assim, ao escolher a bomba, ela deve ser tal que sua vazão no rendimento máximo (vazão nominal) esteja entre 87% e 200% da vazão do sistema.

# **3.6.4 Potência do motor de acionamento**

Para acionar a bomba, um motor elétrico é utilizado. Nos catálogos, a potência do conjunto motobomba é frequentemente associada a potência do motor elétrico. Para fornecer uma potência ao sistema conforme a equação apresentada na seção [2.3,](#page-31-1) o motor precisará de uma mínima potência. De forma a estimar essa potência, será assumido que a bomba possui um rendimento total de 75%. Na prática, significa que a bomba selecionada deve receber do motor uma potência 33% maior que a potência hidráulica necessária ao sistema. De forma a garantir que o sistema motobomba funcione adequadamente, a potência selecionada como a potência mínima do motor elétrico, será obtida a partir da multiplicação de um fator pela potência que a bomba deve receber do motor elétrico. A correção será tal que se a potência que a bomba deve receber for:

- menor ou igual a  $0,2cv$ , então o fator de correção é 1,5;
- maior que  $0.2cv$  e menor ou igual a  $0.5cv$ , então o fator de correção é 1,3;
- maior que  $0,5cv$  e menor ou igual a  $10cv$ , então o fator de correção é 1.2;
- maior que  $10cv$  e menor ou igual a  $20cv$ , então o fator de correção é 1,15; ou
- maior que  $20cv$ , então o fator é 1.1.

A aplicação, de acordo com a potência hidráulica necessária ao sistema, fornecerá a mínima potência do motor elétrico (SILVA, 2016).

#### **3.6.5 Curva do sistema**

Para fins de análise mais aprofundada do sistema, também será fornecida a curva do sistema, sob a forma de sua equação do segundo grau. A curva será obtida conforme descrito em [2.5.4,](#page-36-2) e o ajuste será feito através do Método dos Mínimos Quadrados (MMQ), baseandose no que está apresentado no APÊNDICE A – [MÉTODO DOS MÍNIMOS QUADRADOS.](#page-77-0) Em comparação da equação [\(2.26\)](#page-36-1) ao MMQ, h representará y e  $Q^2$  representará x. E então, serão encontrados os coeficientes da equação.

#### **3.7 Lógica do programa**

Para definir a lógica que proporcionará o bom funcionamento da aplicação, três etapas devem estar bem definidas: entradas que o usuário deve inserir, o processamento que é feito, e as saídas retornadas pelo programa ao usuário, conforme a sequência descrita na [Figura 16.](#page-48-0)

<span id="page-48-0"></span>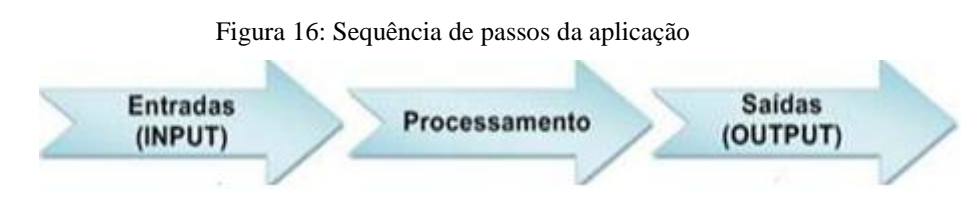

Fonte: Slack (2009) – Adaptado

Note que na seção [3.5](#page-46-1) estão bem definidos os dados que deverão ser inseridos pelo usuário ̶ inputs, e na seção [3.6](#page-47-1) também estão claros os dados que serão fornecidos ao usuário no fim da aplicação ̶ outputs. Assim, falta definir como será feito o processamento, que será dividido em fases.

### **3.7.1 Processamento**

O processamento será dividido em três fases numeradas de 1 a 3: conversão de unidades e fator de segurança, os cálculos para a vazão selecionada considerando um fator de segurança e determinar a função da curva do sistema. O que compete a cada fase será descrito nas seções que se seguem.

#### **3.7.1.1 Fase 1 – Conversão de unidades e ajustes**

A fase 1 é a fase onde os dados, inseridos pelo usuário, são transformados de forma que coincidam com os dados utilizados nas equações que foram abordadas ao longo do trabalho, convertendo-os e ajustando-os.

Para facilitar o uso da aplicação, os dados solicitados ao usuário estarão em unidades utilizadas normalmente pelos fabricantes. Dessa forma, os diâmetros da tubulação serão inseridos em polegadas, necessitando que sejam convertidos para metros. Além disso, a vazão desejada será solicitada em litros por hora, sendo necessária sua conversão para a unidade correspondente do Sistema Internacional de Medidas, que é  $\frac{m^3}{s}$ .

<span id="page-50-0"></span>

|                | Diâmetro Nominal |     | Diâmetro<br>Interno |  |
|----------------|------------------|-----|---------------------|--|
| Pol            | mm               | mm  | mm                  |  |
| $\frac{3}{4}$  | 25               | 1,7 | 21,6                |  |
| 1              | 32               | 2,1 | 27,8                |  |
| $1\frac{1}{4}$ | 40               | 2,4 | 35,2                |  |
| $1\frac{1}{2}$ | 50               | 3   | 44                  |  |
| $\overline{2}$ | 60               | 3,3 | 53,4                |  |
| $2\frac{1}{4}$ | 67               | 3,7 | 59,6                |  |
| $2\frac{1}{2}$ | 75               | 4,2 | 66,6                |  |
| 3              | 85               | 4,7 | 75,6                |  |
| 4              | 110              | 6,1 | 97,8                |  |

Tabela 4: Diâmetro interno de tubulações comerciais

Fonte: Adaptado do manual de Orientações para instalações de água fria, da Tigre.

Ainda nessa fase, será necessário realizar a redução dos diâmetros das tubulações. Isso porque os fabricantes fornecem o diâmetro nominal (externo) da tubulação, enquanto que na fundamentação teórica os diâmetros utilizados são os internos. Sendo assim, conforme a [Tabela](#page-50-0)  [4](#page-50-0) será necessária a redução do diâmetro para que coincida com o diâmetro interno.

### **3.7.1.2 Fase 2 – Cálculos para a vazão de projeto**

Nesta fase, são realizados os cálculos da altura manométrica mínima da bomba, máximo do NPSH requerido da bomba e do intervalo de vazão nominal para reduzir a recirculação. Por se tratarem de grandezas variáveis com a vazão, deve-se utilizar o valor de vazão desejado pelo usuário com um acréscimo de 10%, que resultará num dimensionamento com fator de segurança 1,1, sendo a vazão obtida conhecida como *vazão de projeto*. A sequência de cálculos foi explícita na. [Figura 17.](#page-51-0)

<span id="page-51-0"></span>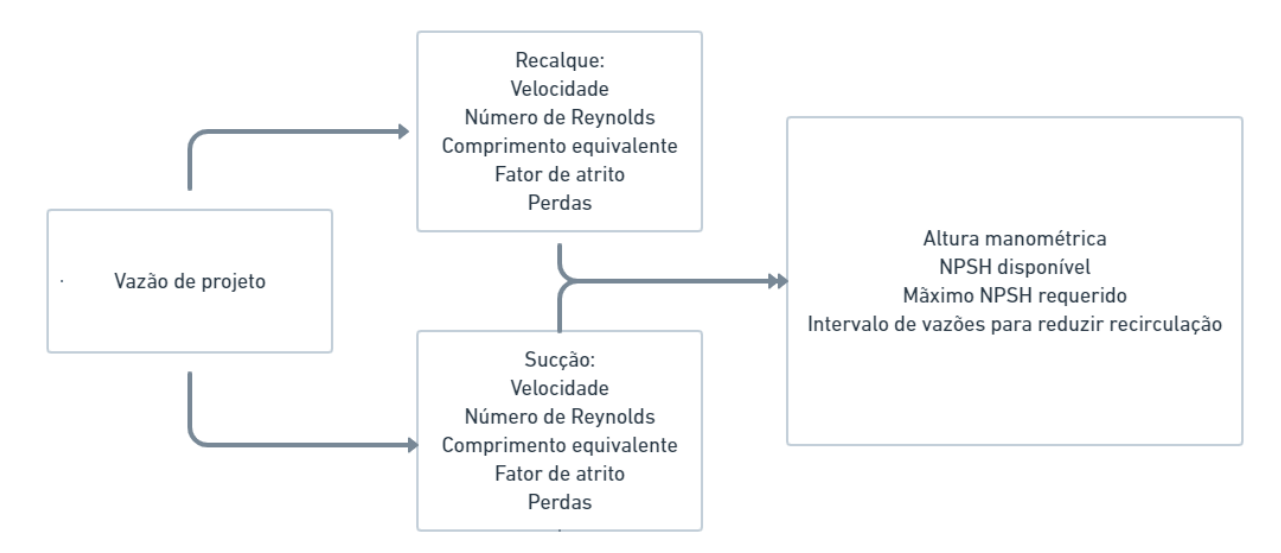

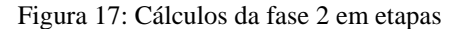

Fonte: Elaborado pelo autor.

#### **3.7.1.3 Fase 3 – Determinar a Curva Característica do Sistema**

Na fase 2, observe que o cálculo da altura manométrica foi feito somente para a vazão de projeto. Entretanto, como a altura manométrica é uma grandeza que ajuda a caracterizar o sistema, também será apresentada ao usuário a equação da Curva Característica do Sistema, em função da vazão. Relembrando a seção [2.5.4,](#page-36-2) Henn (2006) propõe que a equação [\(2.26\),](#page-36-1) obtida por meio de ajuste dos pontos obtidos da equação [\(2.25\),](#page-36-0) pode descrever a altura manométrica do sistema. Para o sistema em particular atendido pelo código, a altura manométrica foi obtida em [3.2.2.](#page-43-0) Assim, na fase 3, a partir da equação [\(3.1\),](#page-44-0) serão determinados 20 pares de vazão e sua altura manométrica correspondente. A partir dos 20 pontos e da linearização da equação [\(2.26\),](#page-36-1) será aplicado o M.M.Q. descrito no APÊNDICE A – [MÉTODO DOS MÍNIMOS](#page-77-0)  [QUADRADOS](#page-77-0) e então obtidos os coeficientes que descreverão a Curva Característica do Sistema.

#### **3.8 Código em Python**

As linguagens de programação são uma forma simplificada de passar instruções para uma máquina. Das linguagens de programação, uma das que ganhou bastante espaço tanto no mercado, quanto no mundo acadêmico, foi a linguagem Python. Por esse motivo, e por ser uma linguagem presente ao longo da graduação na em Engenharia na UFRJ – MACAÉ, a linguagem Python foi escolhida para o desenvolvimento do algoritmo com código aberto para a comunidade. Em complemento, pontua-se que também é possível programar em Python numa versão online, através do Google Colabolatory.

#### **3.8.1 Interpretador Python**

Apesar da linguagem Python ser uma forma simplificada de passar instruções a uma máquina, sua interface nativa carece de recursos que agilizem o processo de escrita e teste do código. Para contornar essa questão e dar agilidade e praticidade na utilização do código, escolheu-se um interpretador Python, que consiste numa interface alternativa onde se escreve o código em Python, porém, com recursos que aceleram o desenvolvimento e clareza do código. Devido a familiaridade do autor, o interpretador utilizado é o PyCharm.

### **3.8.2 Sub-Rotinas**

O processo de cálculos realizados é extenso e a intenção era não poluir visualmente o programa principal. Sendo assim foram criadas sub-rotinas que foram executadas ao longo do programa principal.

*a) Número de Reynolds*

```
def ref(D, Q, vis, ro):
     re = (4 \times Q \times r) / (D \times vis \times math \cdot pi) return re
```
b) *Velocidade Média no interior da tubulação*

```
def vf(d, q):
      v = (4 \times q) / ((d \times 2) \times math \cdot p i) return v
```
*c) Fator de atrito*

```
def ff(Re):
    f = (math, log10((Re/6.9) * 1.8)) * ( -2) return f
```
*d) Perda de Carga*

```
def hlf(f,L,v,D):
    hl = (f * L * (v * * 2)) / (2 * D * q) return hl
```
e) *NPSH disponível*

```
def npshdf(v,hls,z1,pv,pa,gama):
      npshd = -((\text{alfa}/(2 \star \text{g})) \star ((v \star \star 2))) - (z1) - (\text{hls}) - ((pv-pa)/\text{gama}) return npshd
```
f) *Altura Manométrica*

```
def hmf(hg,hls,hlr,vr):
    hm = (hq) + (hls+hlr) + ((alfa*(vr**2)) / (2*q)) return hm
```
*g) Propriedades físicas*

```
def prop(a,t): # h é a altitude e t é a temperatura
   pa = 101350.0 - (12.5 * a)t1 = [10, 15, 20, 25, 30, 35, 40, 45, 50] visl = [1307,1138,1002,891,798,720,653,596,547]
   vis = 0.000001*visl[t].index(t)] pvl = [1.23,1.71,2.34,3.17,4.25,5.815,7.38,9.865,12.35]
   pv = 1000*pv1[t1.index(t)] return {'pa':pa, 'vis':vis, 'pv':pv}
```
#### **3.8.3 Parâmetros de Entrada**

Neste tópico será apresentada a parte do código que possibilita a inserção dos parâmetros de entrada pelo usuário. Inicialmente, solicita-se a entrada dos dados sobre a linha de sucção.

```
print("\n------ A seguir, insira dados sobre a linha de sucção -----\n")
ds=float(input("Insira o diâmetro da tubulação de sucção, em polegadas: "))
while ds not in dnp:
    print("Diâmetro invalido. O programa aceita apenas as seguintes opções: 
", dnp)
     ds = float(input("Insira o valor correto do diâmetro da tubulação de 
sucção, em metros: "))
ls = float(input("Insira a soma do comprimento de todos os tubos retos na 
sucção: "))
ss = []ss.append(int(input("Insira a quantidade de joelhos de 90º: ")))
ss.append(int(input("Insira a quantidade de joelhos de 45º: ")))
ss.append(int(input("Insira a quantidade de curvas de 90º: ")))
ss.append(int(input("Insira a quantidade de curvas de 45º: ")))
ss.append(1)
ss.append(0)
ss.append(int(input("Insira a quantidade de válvulas de pé: ")))
ss.append(int(input("Insira a quantidade de válvulas de globo: ")))
ss.append(int(input("Insira a quantidade de Tês saída lateral: ")))
ss.append(int(input("Insira a quantidade de Tês passagem direta: ")))
ss.append(int(input("Insira a quantidade de Tês saída bilateral: ")))
ss.append(int(input("Insira a quantidade de registros de gaveta: ")))
ss.append(int(input("Insira a quantidade de válvulas de retenção 
horizontais: ")))
ss.append(int(input("Insira a quantidade de válvulas de retenção vertical: 
")))
```
Após a inserção dos dados da sucção, uma rotina análoga é feita para a inserção dos dados do recalque, sendo omitido nessa seção e apresentado junto com o código completo no APÊNDICE C – [CÓDIGO EM PYTHON.](#page-79-0) Assim que se obtém os dados da configuração da tubulação, sugere-se ao usuário uma vazão de forma que a velocidade na tubulação de recalque seja de  $1,8m/s$ , que escolheu-se como a velocidade econômica recomendada. Em seguida, solicitam-se os dados referentes ao fluxo em geral.

```
qd = round(1.8*math,pi*0.25*(di[dnp.index(dr)]**2)*3600000,1)
```

```
print(f"""\nA vazão econômica recomendada para os diâmetros apresentados é 
{qd} litros por hora. Entretanto, pode-se inserir a vazão que achar mais 
conveniente.\n""")
qd = float(input("Insira a vazão desejada, em litros por hora: "))
z2 = float(input("Insira a altura do chão até a laje que se encontra a 
caixa de água, em metros: "))
z1 = float(input("Insira a profundidade da cisterna, em metros: "))
a = float(input("Insira a altitude da região em relação ao nível do mar, em 
metros: "))
tl=[10,15,20,25,30,35,40,45,50]
t= float(input("Insira a temperatura da água, em graus celsius:"))
while t not in tl:
     print("A temperatura deve ser uma das contidas na lista a seguir:", tl)
     t = float(input("Insira a temperatura da água, em graus celsius:"))
```
# **3.8.4 Fase 1**

Para a fase 1, foi necessário criar uma lista para os diâmetros nominais em polegadas, e uma correspondente para os diâmetros internos segundo a [Tabela 3,](#page-46-0) que estarão presentes no anexo. Para executar a fase 1, o código a seguir foi utilizado:

```
#Fase 1 - Obter diâmetro interno e vazão no SI
dr = di[dnp.index(dr)]ds = di[dnp.index(ds)]qd = qd/3600000
```
#### **3.8.5 Fase 2**

Para a fase 2, o código a seguir foi escrito:

*#Fase 2 - Cálculos para a vazão de projeto*  $q = 1.1*qd$  $vs = vf(ds,q)$  $vr = vf(dr,q)$  $res = ref(ds, q, vis, ro)$  $rer = ref(dr, q, vis, ro)$  $fs = ff(res)$  $fr = ff(rer)$ leqs = ls leqr = lr for i in range(14):

```
legs = legs + ((lleg[i][di.index(ds))) * (ss[i]))leqr = leqr + ((lleq[i][di.index(dr)))*(sr[i]))i = i + 1hls = hlf(fs,leqs,vs,ds)
hlr = hlf(fr,leqr,vr,dr)
hg = z1 + z2hm = hmf(hq,hls,hlr,vr)npshd = npshdf(vs,hls,z1,pv,pa,qama)npshb = npshd - 0.6qup = 2*3600*qd
qdown = 0.87*3600*qdpot=potf((gama*q*hm)/(736*0.75))
```
A fase 3 consiste basicamente em repetir as estruturas anteriores para a obtenção dos 20 pontos necessários a execução dessa fase. E o código está na íntegra no Apêndice C.

#### **3.8.6 Apresentação dos resultados ao usuário**

Antes da impressão dos resultados, as unidades são padronizadas, com quantidade de casas decimais relevantes o suficiente para que o usuário saiba utilizá-los para selecionar a bomba. A rotina de padronização estará apresentada no código completo no Apêndice C. Após a padronização, apresenta-se ao usuário o resultado final:

```
#Características para selecionar a bomba
```

```
print("\n---------- Características que a bomba deve satisfazer ----------
\n")
print(f"""Altura Manométrica Mínima na vazão {qd*3600} m³/h: {hm} m
NPSH requerido máximo da bomba: {npshb} m
A vazão no rendimento máximo deve estar entre: {qdown} m³/h e {qup} m³/h
A potência da bomba deve ser de no mínimo: {pot} cv
A vazão econômica seria: 
{round(1.5*math.pi*0.25*((0.001*dr)**2)*3600000,1)} L/h\n""")
```
*#Informações mais específicas do sistema*

```
print("\n----------Informações mais específicas----------\n")
print("Valores na Sucção:\n")
print(f"""Diâmetro interno: {ds} mm
Velocidade: {vs} m/s
Reynolds: {res}
Fator de Atrito: {fs}
Comprimento Equivalente: {leqs} m
Perda de Carga: {hls} m \n""")
print("Valores no Recalque:\n")
print(f"""Diâmetro interno: {dr} mm
Velocidade: {vr} m/s
Reynolds: {rer}
Fator de Atrito: {fr}
Comprimento Equivalente: {leqr} m
Perda de Carga: {hlr} m \n""")
print("Informações referentes à curva característica do sistema:\n")
```

```
print(f"""Curva característica: h = {ca}+{cb}Q², para h em metros e Q em 
m^3/h.
Devido à região não turbulenta, a função só apresenta valores próximos aos 
reais a partir de {round((3600*q)/3,2)} m³/h
Coeficiente de determinação obtido no ajuste: {rq}.\n""")
```
### **3.8.7 Biblioteca MatPlotLib**

Para, além de obter a equação da curva característica, também poder plotar o gráfico de forma adicional, é necessário que se importe uma biblioteca específica para essa funcionalidade. A biblioteca escolhida foi a MatPlotLib, devido a facilidade de achar conteúdo online auxiliando na sua instalação e execução. No início do código, é inserida a linha:

```
import matplotlib.pyplot as plt
```
Após a importação da biblioteca como  $p \text{lt}$ , foi utilizada a linha de código abaixo no fim do programa para plotar o gráfico.

```
plt.xlabel("Vazão em m³/h")
plt.ylabel("Altura em metros")
plt.plot(qc,hmc)
plt.show()
```
Ao executar o código, uma janela é aberta com o gráfico, com a opção de salvá-lo se o usuário julgar necessário.

### **3.9 Aplicativo para Android**

A criação da lógica de programação, bem como do código em Python, permitiu que nesta etapa do desenvolvimento houvessem somente três desafios: adaptação do código em Python para a linguagem Java, transição dos dados inseridos em uma tela para serem utilizados em outra e criação da interface gráfica.

Primeiramente, definiu-se o fluxograma de navegação do usuário no aplicativo. Na tela de início do aplicativo constam 3 opções de botões para o usuário: Sobre, Dimensionar Tubulação e Seleção de Bomba.

- Ao clicar no botão "Sobre", o usuário acessará informações pertinentes à natureza do app.
- Ao clicar no botão "Dimensionar Tubulação", o usuário tem a opção de obter os diâmetros de recalque e de sucção ideais para o seu sistema, de acordo com a NBR 5626, ao fornecer o tempo de funcionamento diário e a vazão de água desejada.

• Ao clicar no botão "Selecionar Bomba", o usuário será guiado por três telas sequenciais de parâmetros de entrada, e em seguida haverão duas telas de apresentação dos resultados.

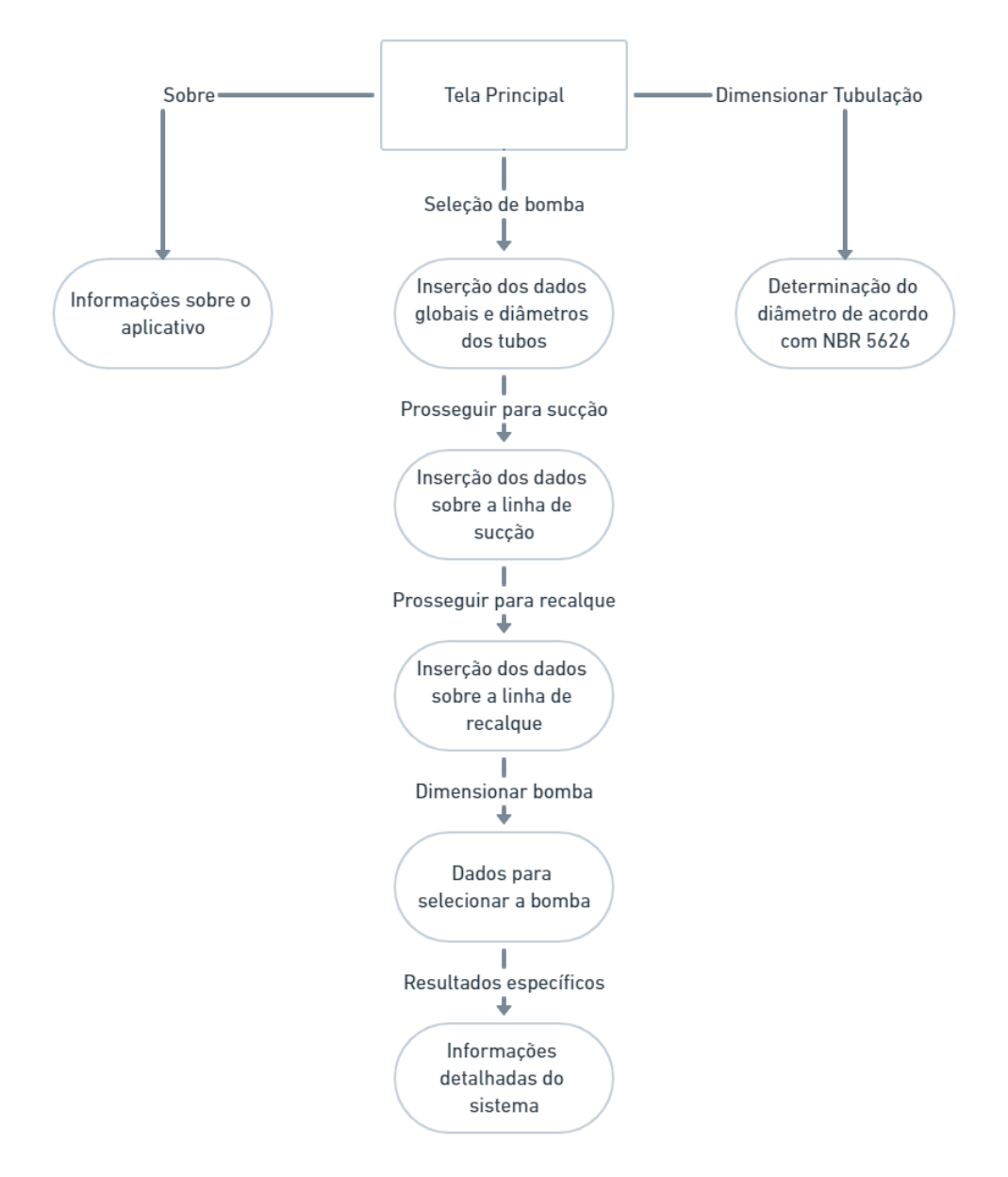

Figura 18: Fluxuograma de navegação

Fonte: O próprio autor.

Após determinar o fluxograma de navegação, foi feita a construção do layout das telas do aplicativo android, com os códigos em XML e nas activities foi implementado o código adaptado em Java com a inserção de funções que permitem que os dados inseridos em uma tela possam ser utilizados para efetuar cálculos em outra.

No próximo capítulo, serão apresentadas as aplicações e ocorrerá a validação dos cálculos realizados pelo próprio.

# **4 RESULTADOS E DISCUSSÃO**

#### **4.1 Aplicação em Python**

Neste tópico será apresentada a execução do programa em python, sendo essa execução feita via Prompt de Comando. O nome do arquivo é pump\_choice.py e é necessário que o usuário tenha instalado no computador o programa Python e a biblioteca MatPlotLib. A [Figura](#page-59-0)  [19](#page-59-0) mostra a sequência de passos realizada no prompt de comando do autor até a abertura do programa.

Figura 19: Abertura do programa no Prompt de Comando

<span id="page-59-0"></span>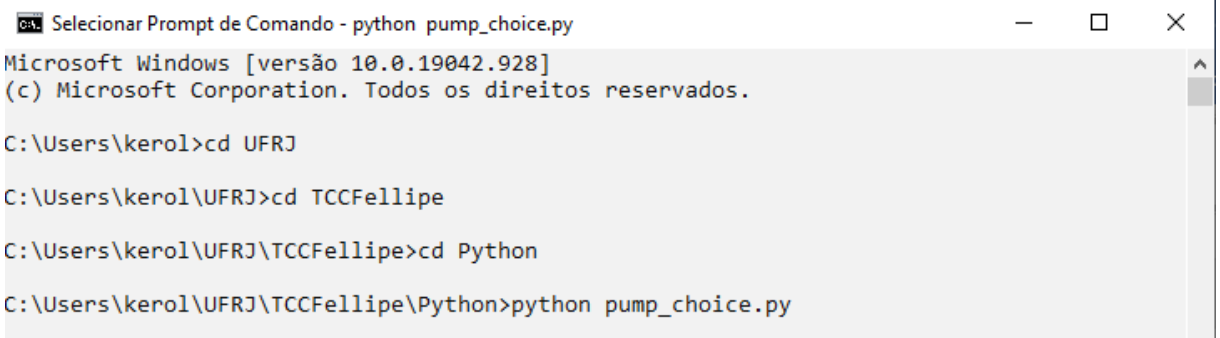

Fonte: O próprio autor.

Após a abertura do programa, o código solicita os parâmetros de entrada do problema. As informações são pedidas em três blocos: os dados referentes a linha de sucção, conforme a [Figura 20,](#page-60-0) os dados referentes a linha de recalque, conforme a [Figura 21](#page-60-1) e, após recomendar a vazão econômica para o escoamento para que a água escoe a  $1,8m/s$  na tubulação de recalque, solicita os dados gerais do escoamento, conforme [Figura 22.](#page-60-2)

Figura 20: Dados referentes a linha de sucção

```
Prompt de Comando - python pump_choice.py
                                                                                 \BoxX
                                                                                         ٨
   --- A seguir, insira dados sobre a linha de sucção --
Insira o diâmetro da tubulação de sucção, em polegadas: 1.5
Insira a soma do comprimento de todos os tubos retos na sucção, em metros: 5
Insira a quantidade de joelhos de 90º: 0
Insira a quantidade de joelhos de 45º: 0
Insira a quantidade de curvas de 90º: 1
Insira a quantidade de curvas de 45º: 0
Insira a quantidade de válvulas de pé: 1
Insira a quantidade de válvulas de globo: 0
Insira a quantidade de Tês saída lateral: 0
Insira a quantidade de Tês passagem direta: 0
Insira a quantidade de Tês saída bilateral: 0
Insira a quantidade de registros de gaveta: 0
Insira a quantidade de válvulas de retenção horizontais: 0
Insira a quantidade de válvulas de retenção vertical: 0
```
Fonte: O próprio autor

Figura 21: Dados referentes a linha de recalque

```
\Box\timesPrompt de Comando - python pump_choice.py
                                                                                           \mathcal{A}----- A seguir, insira dados sobre a linha de recalque -----
Insira o diâmetro da tubulação de recalque, em polegadas: 1.25
Insira a soma do comprimento de todos os tubos retos no recalque, em metros: 180
Insira a quantidade de joelhos de 90º: 0
Insira a quantidade de joelhos de 45º: 0
Insira a quantidade de curvas de 90º: 4
Insira a quantidade de curvas de 45º: 0
Insira a quantidade de válvulas de pé: 0
Insira a quantidade de válvulas de globo: 0
Insira a quantidade de Tês saída lateral: 0
Insira a quantidade de Tês passagem direta: 0
Insira a quantidade de Tês saída bilateral: 0
Insira a quantidade de registros de gaveta: 1
Insira a quantidade de válvulas de retenção horizontais: 1
Insira a quantidade de válvulas de retenção vertical: 1
```
Fonte: O próprio autor.

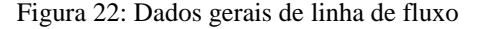

<span id="page-60-2"></span>Prompt de Comando - python pump\_choice.py  $\Box$ × A vazão econômica recomendada para os diâmetros apresentados é 5255.0 litros por hora. Entretanto, pode-se inserir a vazão que achar mais conveniente. Insira a vazão desejada, em litros por hora: 4000 Insira a altura do chão até a laje que se encontra a caixa de água, em metros: 25 Insira a profundidade da cisterna, em metros: 0.5 Insira a altitude da região em relação ao nível do mar, em metros: 450 Insira a temperatura da água, em graus celsius:40

Fonte: O próprio autor.

Figura 23: Características que a bomba deve ter para atender o sistema

Prompt de Comando - python pump\_choice.py  $\Box$ × ۸ ------- Características que a bomba deve satisfazer ----------Altura Manométrica Mínima na vazão 4.0 mª/h: 39.42 m NPSH disponível do sistema: 7.95 m NPSH requerido máximo da bomba: 7.35 m A vazão no rendimento máximo deve estar entre: 3.48 m<sup>3</sup>/h e 8.0 m<sup>3</sup>/h A potência da bomba deve ser de no mínimo: 1.02 cv A vazão econômica seria: 5255.0 L/h

Fonte: O próprio autor.

Após a inserção de todos os dados de entrada, a rotina de cálculos do programa é executada e são gerados os resultados do sistema. De forma objetiva, apresentam-se as características que a bomba a ser selecionada deve ter.

Além dos dados relevantes à seleção da bomba, para fins didáticos, o programa apresenta informações mais detalhadas sobre a linha de fluxo, como se evidencia na [Figura 24.](#page-61-0) O programa também abre um pop-up, [Figura 25,](#page-62-0) com o gráfico altura manométrica vs vazão, plotado a partir da curva característica.

Figura 24: Informações mais específicas da linha de fluxo

<span id="page-61-0"></span>

| <b>BET</b> Prompt de Comando - python pump choice.py                                                                                                    | п | ×. |  |
|----------------------------------------------------------------------------------------------------|---|----|--|
| --------Informações mais específicas----------                                                                                                    |   | ́  |  |
| Valores na Succão:                                                                                                    |   |    |  |
| Diâmetro interno: 44.0 mm<br>Velocidade: 0.8 m/s<br>Reynolds: 53999.5<br>Fator de Atrito: 0.0291<br>Comprimento Equivalente: 25.5 m<br>Perda de Carga: 0.56 m                                                                                                    |   |    |  |
| Valores no Recalque:                                                                                                    |   |    |  |
| Diâmetro interno: 35.2 mm<br>Velocidade: 1.26 m/s<br>Reynolds: 67499.4<br>Fator de Atrito: 0.0304<br>Comprimento Equivalente: 191.1 m<br>Perda de Carga: 13.27 m                                                                                                    |   |    |  |
| Informações referentes à curva característica do sistema:                                                                                                    |   |    |  |
| Curva característica: $h = 25.7171+0.7022Q^2$ , para h em metros e Q em m <sup>3</sup> /h.<br>Devido à região não turbulenta, a função só apresenta valores próximos aos<br>reais a partir de $1.47 \text{ m}^3/h$<br>Coeficiente de determinação obtido no ajuste: 1.0. |   |    |  |

Fonte: O próprio autor.

Figura 25: Gráfico da curva característica do sistema

<span id="page-62-0"></span>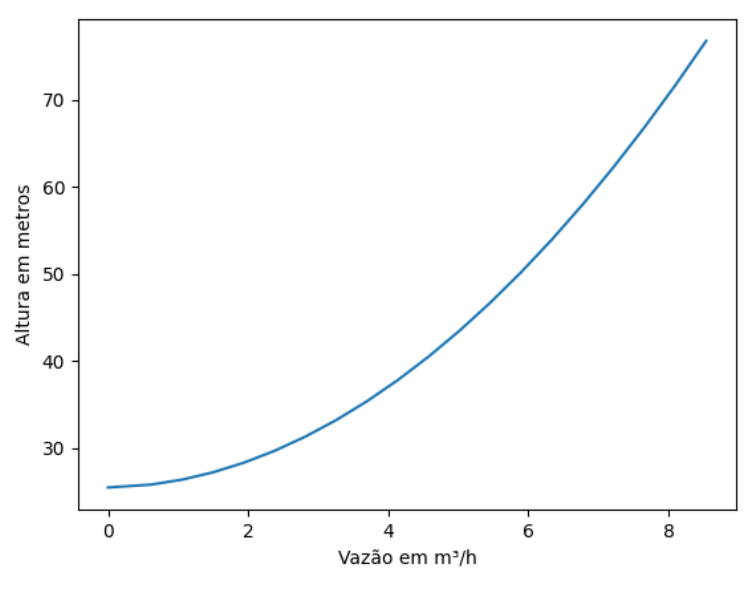

Fonte: O próprio autor

# **4.2 Aplicativo Android**

<span id="page-62-1"></span>O aplicativo foi intitulado PumpChoice 1.0. Para fins de apresentação, o aplicativo foi rodado no computador, através de um emulador. Ao inicializar o aplicativo, sua tela principal é aberta, conforme mostra a [Figura 26.](#page-62-1)

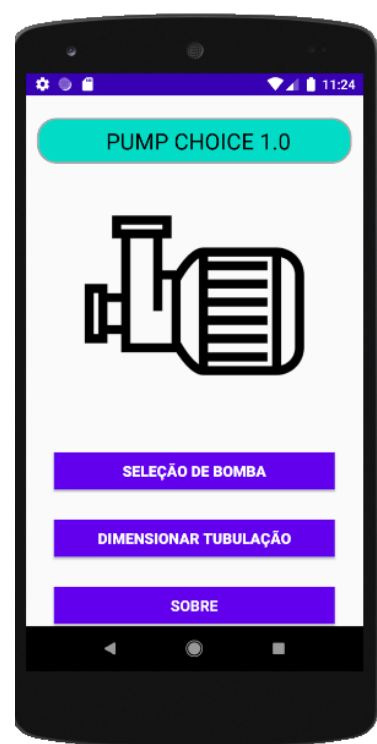

Figura 26: Tela principal

Fonte: O próprio autor

Dentre as opções para navegação, estão a opção "Sobre" e a opção "Dimensionar Tubulação", que tem suas telas apresentadas na [Figura 27.](#page-63-0) Na tela de dimensionamento da tubulação, ao se inserir o tempo de funcionamento diário e a vazão do sistema, clica-se no botão "Dimensionar Tubulação" e então serão apresentados os diâmetros de recalque e sucção recomendados para a tubulação. A nível de curiosidade, o tempo decimal de 6,67 horas é o tempo de funcionamento máximo diário recomendado para uma bomba centrífuga que não necessita funcionar continuamente.

Além das opções expostas na [Figura 27,](#page-63-0) também se encontra na tela principal a mais importante das funções para qual o aplicativo foi planejado para executar, que é a de "Seleção da Bomba". Ao clicar nesta opção, abre-se a tela para "Inserção dos dados globais e diâmetros dos tubos", como mostra a [Figura 28.](#page-64-0)

<span id="page-63-0"></span>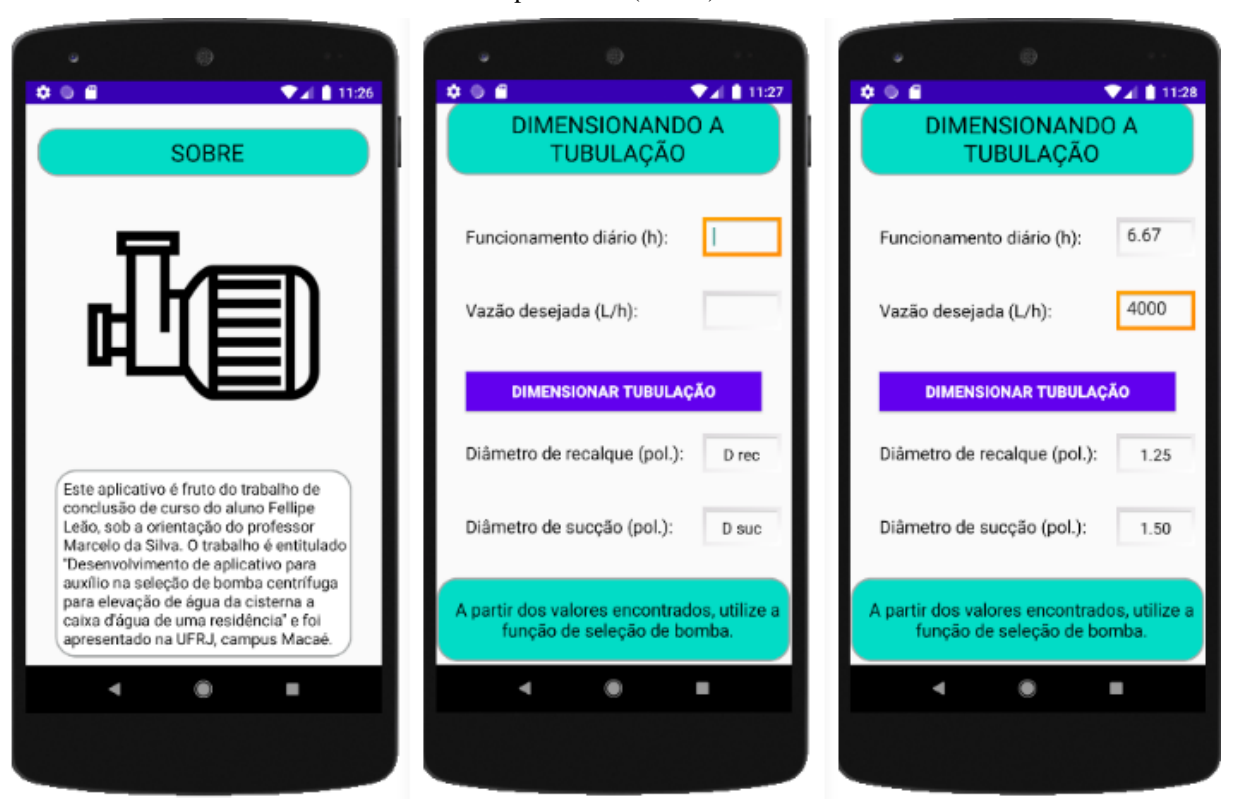

Figura 27: Informações sobre o APP(esquerda), Tela de dimensionamento de tubulação vazia(centro) e preenchida(direita)

Fonte: O próprio autor.

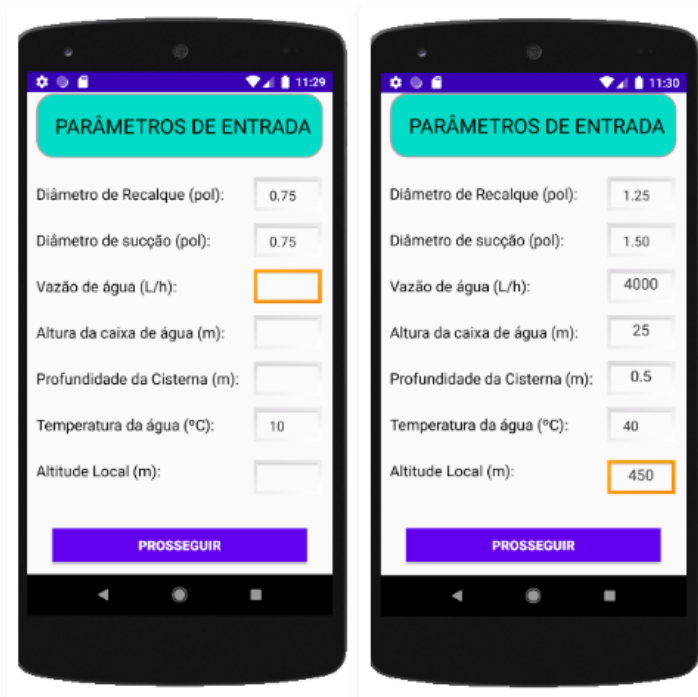

<span id="page-64-0"></span>Figura 28: Tela de dados globais vazia(esquerda) e preenchida(direita)

Fonte: O próprio autor

<span id="page-64-1"></span>Figura 29: Tela inserção de dados da sucção vazia (duas à esquerda) e preenchida (duas à direita)

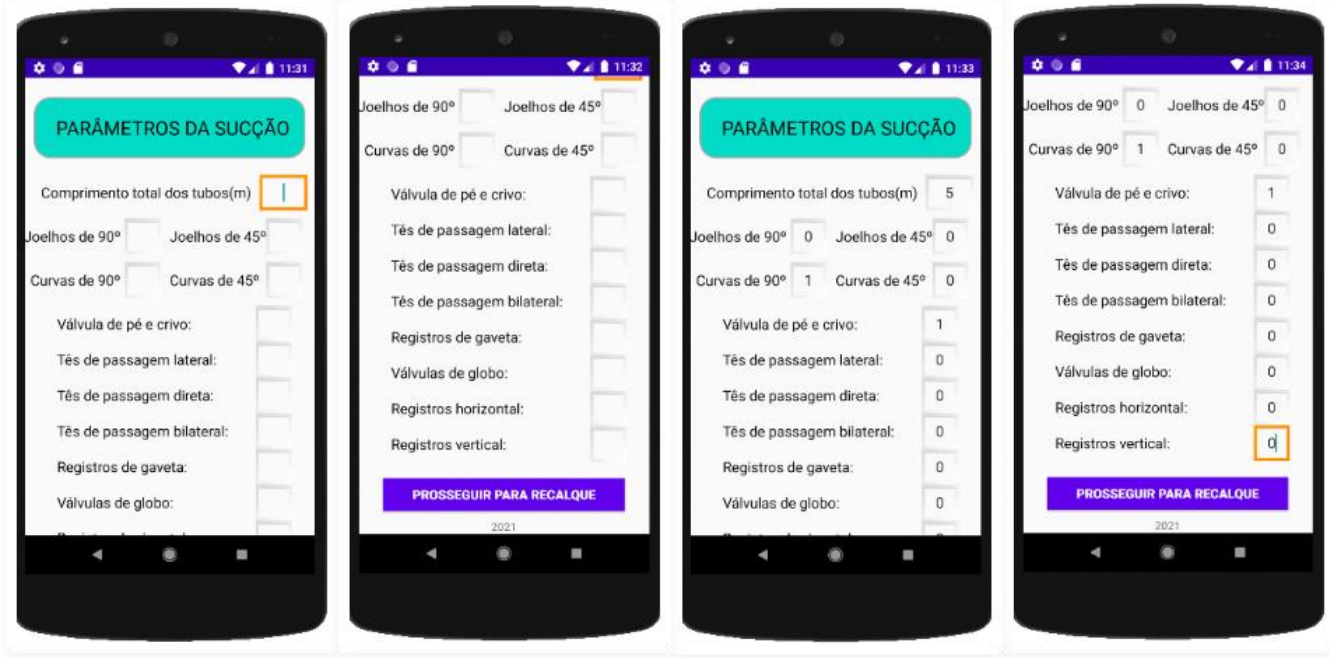

Fonte: O próprio autor.

<span id="page-65-0"></span>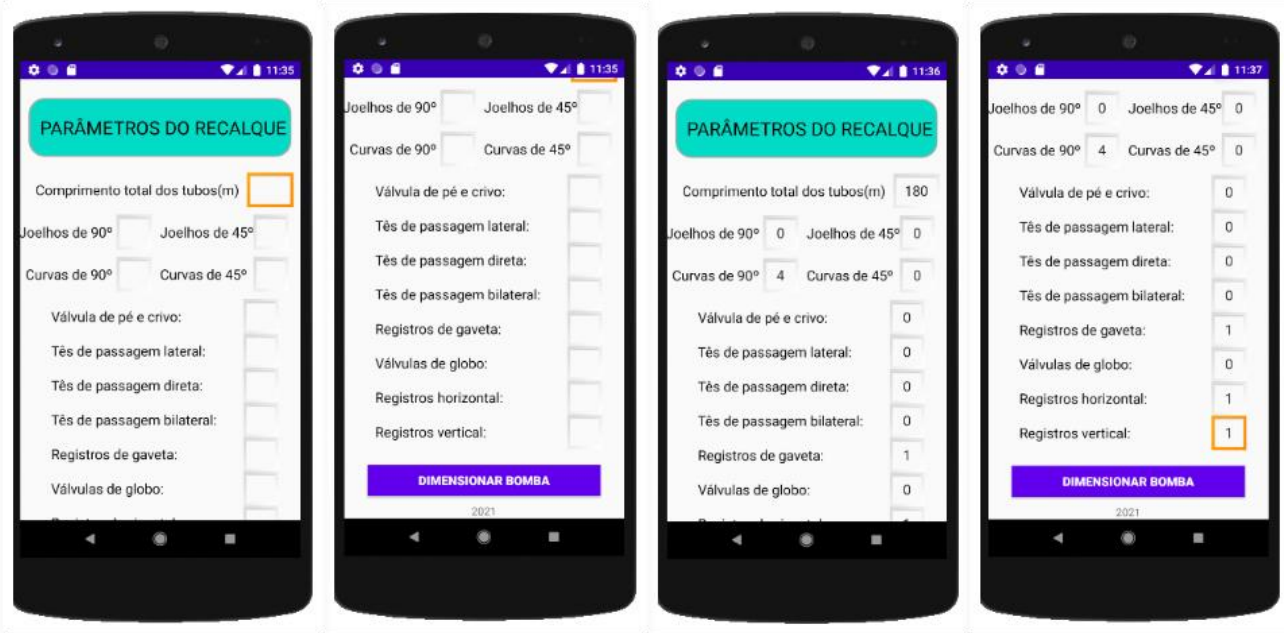

Figura 30: Tela inserção de dados do recalque vazia (duas à esquerda) e preenchida (duas à direita)

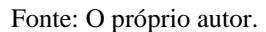

Após a inserção dos dados globais e diâmetros dos tubos, o usuário clica no botão "Prosseguir para sucção" e então é direcionado para a tela de inserção dos dados sobre a linha de sucção [Figura 29,](#page-64-1) que deve ser totalmente preenchida. Em seguida, ao clicar no botão de "Prosseguir para o recalque", o usuário é encaminhado à tela de inserção dos parâmetros da linha de recalque [\(Figura 30\)](#page-65-0), que também deve ser completamente preenchida. Depois de finalizada toda a etapa de input de dados do usuário, o usuário deve clicar no botão "Dimensionar Bomba" e o aplicativo abrirá a tela com os dados necessários para a seleção da bomba. Na tela de Dados para Seleção da Bomba (à esquerda e ao centro da [Figura 31\)](#page-66-0), estão as informações suficientes para utilizar um catálogo de bombas e selecionar a bomba ideal para o sistema. Contudo, caso o usuário tenha interesse em conhecer de forma mais detalhada as informações do sistema inserido, pode-se clicar no botão de "Resultados Específicos" e uma segunda tela com resultados é aberta (à direita da [Figura 31\)](#page-66-0). Essa é a última tela que o aplicativo poderá exibir, e tem maior utilidade para profissionais com maior conhecimento sobre as grandezas envolvidas na análise de um sistema de recalque de água.

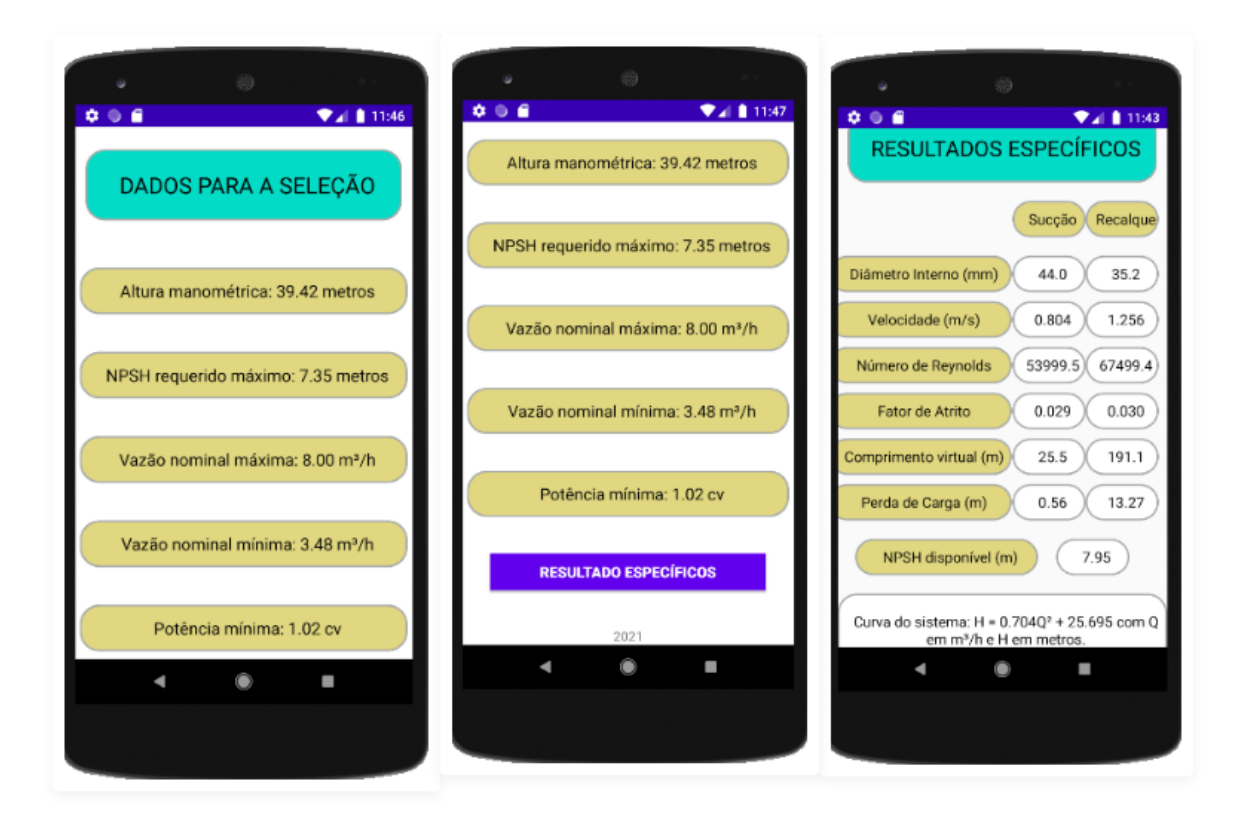

<span id="page-66-0"></span>Figura 31:Tela com dados para seleção da bomba (esquerda e centro) e com informações detalhadas (à direita)

Fonte: O próprio autor.

#### **4.3 Validação dos Resultados**

Parte essencial no desenvolvimento de qualquer software, a validação é o que garante que a aplicação implementada retorna o resultado que a mesma se propõe a fornecer. Para a validação, as práticas comuns são ou comparar os resultados obtidos em um experimento com os retornados pela aplicação, ou comparar a solução analítica de um problema com os valores da solução do aplicativo. Para a validação do aplicativo PumpChoice 1.0, a segunda alternativa foi utilizada.

### **4.3.1 Situação apresentada no Manual Técnico da Schneider Motobombas**

A situação com solução analítica já conhecida foi retirada do Manual Técnico da Schneider Motobombas (2006), apresentado na página 23 do mesmo. Os dados referentes aos parâmetros de entrada do processo são apresentados na [Tabela 5.](#page-67-0)

<span id="page-67-0"></span>

|                      | Grandeza                       | Valor | Unidade  |
|----------------------|--------------------------------|-------|----------|
|                      | Vazão de água                  | 4000  | l/h      |
|                      | Altura da caixa de água        | 25,0  | metros   |
| Dados globais        | Profundidade da cisterna       | 0,5   | metros   |
|                      | Temperatura da água            | 40    | °C       |
|                      | Altitude do local              | 450   | metros   |
|                      | Comprimento total dos<br>tubos | 5,0   | metros   |
| Dados da<br>Sucção   | Curvas de 90                   | 1     | unidades |
|                      | Válvula de pé e crivo          | 1     | unidades |
|                      | Redução                        | 1     | unidades |
|                      | Comprimento total dos<br>tubos | 180,0 | metros   |
|                      | Curvas de 90                   | 4     | unidades |
| Dados do<br>Recalque | Registro de gaveta             | 1     | unidades |
|                      | Válvula horizontal             | 1     | unidades |
|                      | Válvula vertical               |       | unidades |
|                      |                                |       |          |

Tabela 5: Tabela com os dados de entrada do problema para validação

Fonte: Elaborado pelo autor

Primeiro, utilizou-se a funcionalidade da tela de dimensionamento de tubulação. O tempo de funcionamento diário não foi fornecido no problema, contudo, ao se utilizar o máximo tempo de funcionamento diário sugerido pela NBR 5626, de 6,67 horas, obtém-se o resultado apresentado na [Figura 32](#page-68-0) (à esquerda). De posse dos diâmetros econômicos sugeridos pelo app dos dados da [Tabela 5,](#page-67-0) utilizou-se a função "Seleção de Bomba" na tela principal, em seguida foram inseridos no aplicativo os dados de entrada globais, de sucção e de recalque. Os resultados obtidos estão expostos na [Figura 32,](#page-68-0) e na [Tabela 6](#page-67-1) são apresentados em comparação com aqueles fornecidos pelo Manual Técnico da Schneider Motobombas.

Tabela 6: Comparação dos resultados para validação

<span id="page-67-1"></span>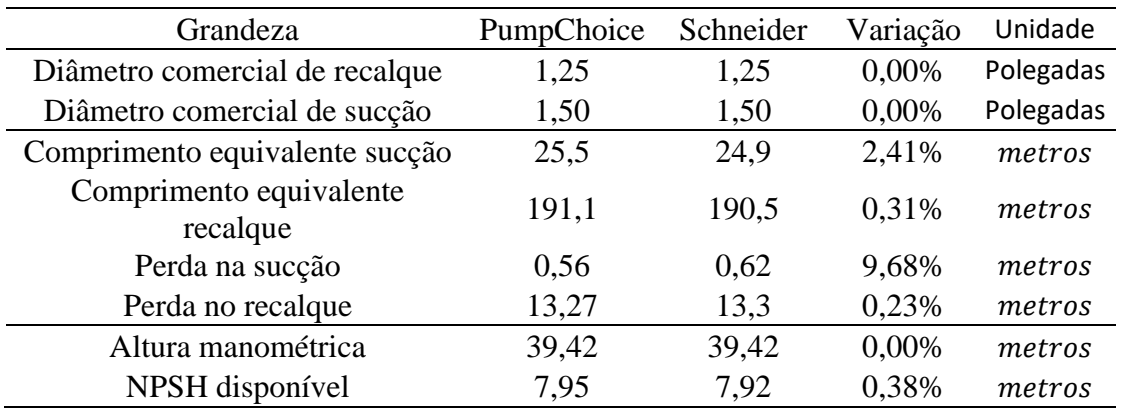

Fonte: Elaborado pelo autor.

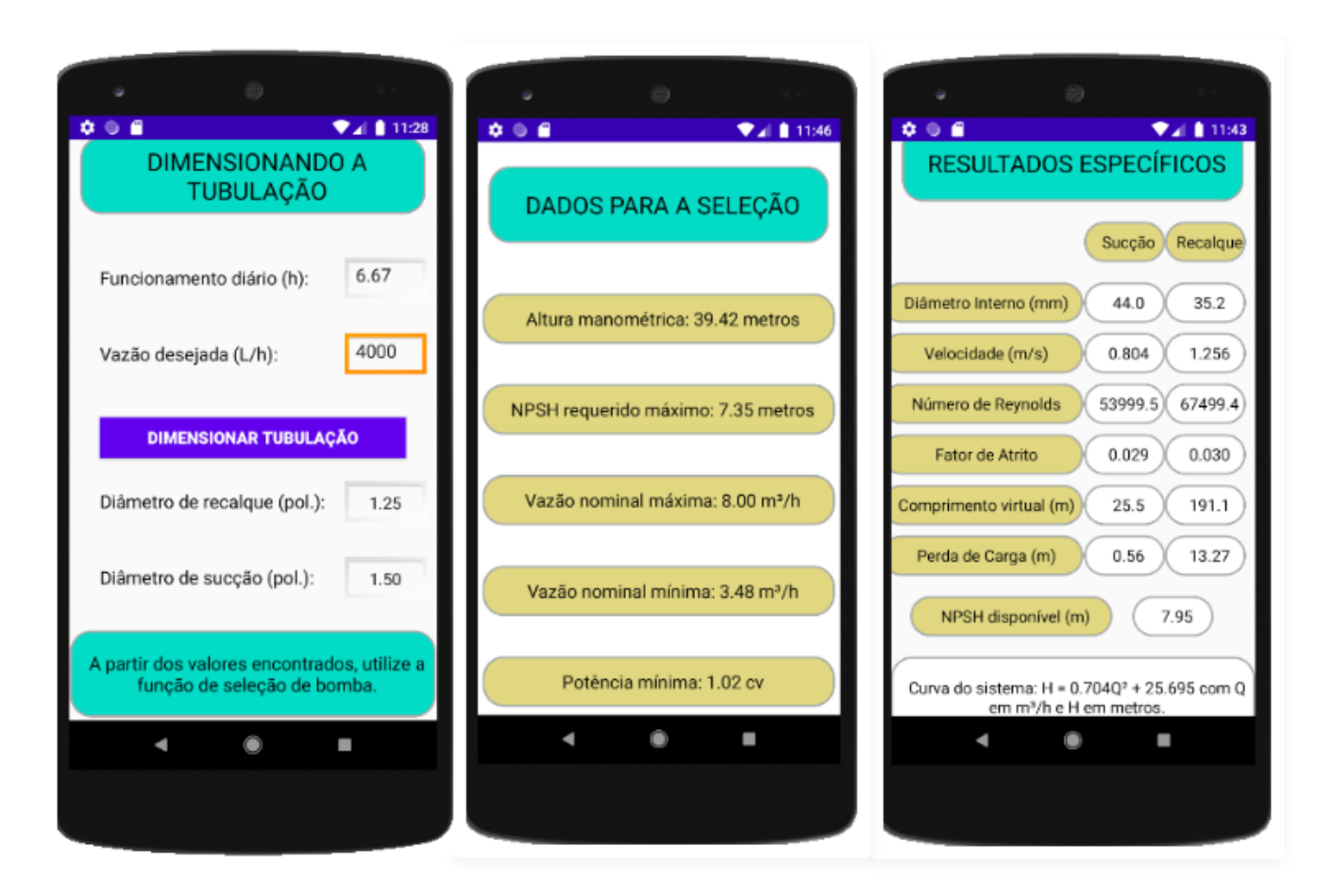

<span id="page-68-0"></span>Figura 32: Resultados retornados pela aplicação para o caso do Manual Técnico da Schneider Motobombas

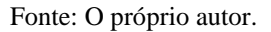

Note que o dimensionamento da tubulação de recalque e de sucção obteve o mesmo valor, apesar de o aplicativo se valer de uma equação proposta pela NBR 5626 e o Manual Técnico de Motobombas Schneider utilizar uma tabela da própria fabricante. No que diz respeito aos dados cruciais para a seleção da bomba, não houve significativa variação do NPSH disponível no sistema nem na altura manométrica do sistema, mesmo que as duas soluções tenham utilizado equações e tabelas diferentes.

### **4.3.2 Cálculos para seleção de bomba apresentado em TCC na UFRJ Macaé**

Em outubro de 2016, a Engenheira Amanda Fontes da Silva, na época discente do curso de Engenharia Mecânica na UFRJ-Macaé, apresentou o Trabalho de Conclusão de Curso intitulado "Apresentação do projeto hidráulico e dos cálculos para seleção de bomba para o sistema de abastecimento de água do futuro galpão das Engenharia da UFRJ – Campus Macaé através de poço artesiano proposto", sob a orientação do professor Marcelo da Silva e coorientação do professo Rafael Malheiros, tendo como participantes da banca, além dos mesmos, a professora Raquel Lobosco.

Neste trabalho, Silva (2016) realizou, de forma analítica, os cálculos pertinentes ao dimensionamento das tubulações, e àqueles que culminam nos dados necessários à seleção da bomba como máximo NPSH requerido da bomba, a altura manométrica do sistema e potência mínima do conjunto motobomba. Na [Tabela 7](#page-69-0) são apresentados os dados de entrada utilizados

<span id="page-69-0"></span>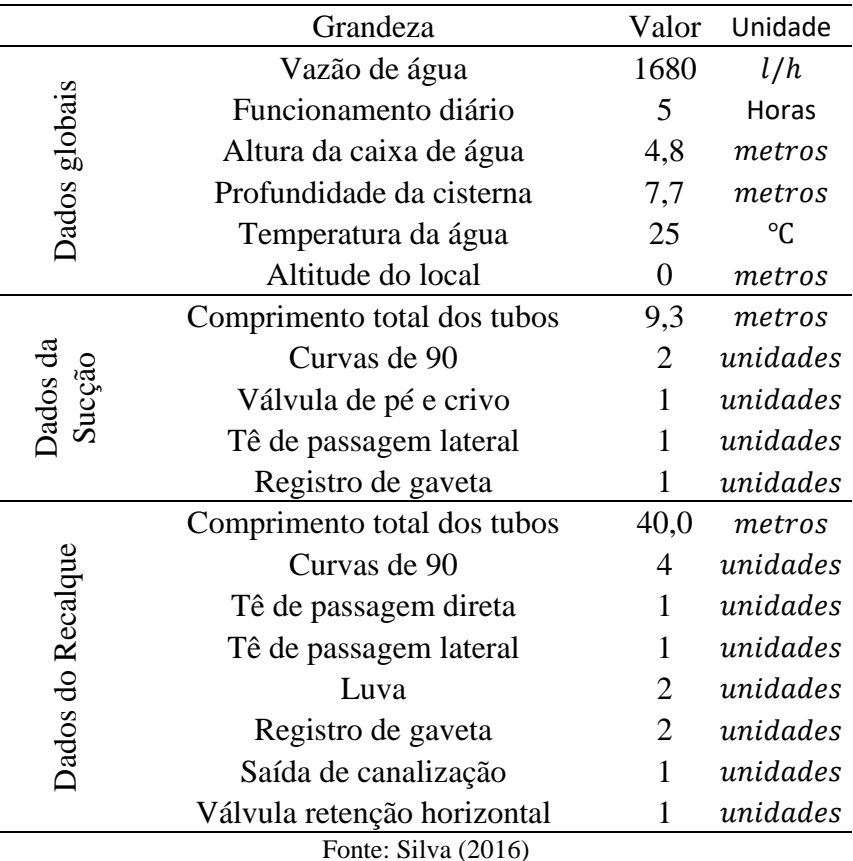

Tabela 7: Dados de entrada para a seleção de bomba

para os cálculos realizados no referido trabalho. De posse dos dados, utilizou-se eles como parâmetros de entrada no aplicativo PumpChoice de forma a comparar os resultados obtido por Silva (2016) e pelo aplicativo. A Tabela 8 apresenta o comparativo.

Uma comparação entre os resultados mostra que os valores dos diâmetros, potência mínima da bomba e altura manométrica tem variação relativa muito baixa em relação ao determinado na solução analítica. Contudo, as perdas de carga sofrem uma variação percentual mais acentuada, provocando variação percentual mais significativa no NPSH requerido máximo da bomba. Mas perceba que, no caso do NPSH requerido máximo, a variação absoluta é de somente 0,04 metros, representando menos de 7% da folga admitida para o NPSH do sistema, o que é extremamente razoável e dentro do esperado, devido a natureza experimental tanto das fórmulas de perda de carga, quanto da modelagem do fenômeno de cavitação.

| Grandeza                                                                                                    | PumpChoice Silva (2016) |       | Variação             | Unidade   |
|----------------------------------------------------------------------------------------------------|-------------------------|-------|----------------------|-----------|
| Diâmetro comercial de recalque                                                                                                    | 0,75                    | 0,75  | 0,00%                | Polegadas |
| Diâmetro comercial de sucção                                                                                                    | 1,00                    | 1,00  | 0,00%                | Polegadas |
| Perda na sucção                                                                                                    | 1,24                    | 1,20  | 3,33%                | metros    |
| Perda no recalque                                                                                                    | 7,92                    | 8,42  | 5,94%                | metros    |
| Perda total                                                                                                    | 9,16                    | 9,62  | 4,78%                | metros    |
| NPSH disponível                                                                                                    | 1,06                    | 1,10  | 3,64%                | metros    |
| Altura manométrica                                                                                                    | 21,77                   | 22,12 | 1,58%                | metros    |
| Potência Mínima                                                                                                    | 0,30                    | 0,30  | 0,00%                | c v       |
| NPSH requerido máximo                                                                                                    | 0,46                    | 0,50  | 8,00%                | metros    |
| $\blacksquare$ $\blacksquare$ $\blacks$ |                         |       | $\sim$ $\sim$ $\sim$ |           |

Tabela 8: Comparação dos resultados obtidos por Silva (2016) e por PumpChoice 1.0

Fonte: Elaborado pelo autor com os dados fornecidos pelo app e por Silva (2016).

Dessa forma, mais uma vez, validam-se os resultados obtidos pelo aplicativo no que diz respeito ao fornecimento de informações ao usuário suficientes para a seleção da bomba que melhor atende o sistema.

#### **4.4 Análise da curva do sistema obtida no ajuste através do MMQ**

Para fins de análise da equação da curva do sistema fornecida pelo aplicativo, utilizouse a equação da curva obtida para o sistema proposto no Manual Técnico da Schneider Motobombas. Assim, foram comparadas as alturas manométricas obtidas numa dada vazão através da solução analítica apresentada na fundamentação teórica e na metodologia no presente trabalho com as alturas manométricas obtidas ao substituir a mesma vazão na equação da curva obtida pelo aplicativo. A [Tabela 9](#page-71-0) apresenta essa comparação.

Pela análise da coluna de variação percentual, nota-se que a máxima variação percentual ocorre na já na vazão de 0 m³/h e a segunda maior variação percentual ocorre na segunda menor vazão, a de 0,616 m<sup>3</sup>/h. É de fato esperado uma distorção maior dos dados nessa região, pois o cálculo do fator de atrito utilizado no programa é para regimes turbulentos, contudo nos valores mais baixos de vazão o escoamento ainda é laminar, provocando essa variação. Mas no que diz respeito a seleção de bomba, a aproximação da curva é útil para se determinar o ponto de trabalho se confrontada com a curva característica da bomba.

<span id="page-71-0"></span>

|                           | Altura        | Altura         |              |            |  |
|---------------------------|---------------|----------------|--------------|------------|--|
| Vazão (m <sup>3</sup> /h) | manométrica   | manométrica no | Variação     | Variação   |  |
|                           | calculada (m) | ajuste (m)     | Absoluta (m) | Percentual |  |
| 0,000                     | 25,500        | 25,695         | 0,195        | 0,76%      |  |
| 0,616                     | 25,831        | 25,962         | 0,131        | 0,51%      |  |
| 1,056                     | 26,399        | 26,480         | 0,081        | 0,31%      |  |
| 1,496                     | 27,233        | 27,271         | 0,038        | 0,14%      |  |
| 1,936                     | 28,335        | 28,334         | 0,001        | 0,00%      |  |
| 2,376                     | 29,702        | 29,669         | 0,033        | 0,11%      |  |
| 2,816                     | 31,355        | 31,278         | 0,077        | 0,25%      |  |
| 3,256                     | 33,234        | 33,158         | 0,076        | 0,23%      |  |
| 3,696                     | 35,399        | 35,312         | 0,087        | 0,25%      |  |
| 4,136                     | 37,829        | 37,738         | 0,091        | 0,24%      |  |
| 4,576                     | 40,525        | 40,437         | 0,088        | 0,22%      |  |
| 5,016                     | 43,487        | 43,408         | 0,079        | 0,18%      |  |
| 5,456                     | 46,715        | 46,652         | 0,063        | 0,14%      |  |
| 5,896                     | 50,208        | 50,168         | 0,040        | 0,08%      |  |
| 6,336                     | 53,966        | 53,957         | 0,009        | 0,02%      |  |
| 6,776                     | 57,991        | 58,019         | 0,028        | 0,05%      |  |
| 7,216                     | 62,281        | 62,353         | 0,072        | 0,12%      |  |
| 7,656                     | 66,836        | 66,959         | 0,123        | 0,18%      |  |
| 8,096                     | 71,657        | 71,839         | 0,182        | 0,25%      |  |
| 8,536                     | 76,744        | 76,991         | 0,247        | 0,32%      |  |

Tabela 9: Tabela comparativa das alturas manométricas

Fonte: O próprio autor.
#### **5 CONCLUSÃO**

O presente trabalho tinha por objetivo desenvolver um aplicativo móvel, para o sistema operacional Android, que fosse capaz de fornecer ao seu usuário as informações suficientes para a seleção de uma bomba centrífuga diretamente em um catálogo de bombas. Para tal, o trabalho forneceu uma rota determinística para o cálculo dessas informações, a partir do estudo de bibliografias e normas, e em seguida implementou a rotinha na linguagem de programação Python e posteriormente, com toda a estrutura de programação pronta, foi desenvolvida a interface de interação com usuário e concebido o aplicativo nomeado PumpChoice 1.0.

Após finalizado e pronto para uso, a aplicação foi rodada em um emulador para que pudesse ser feita a validação dos resultados obtidas por ele. Apesar de serem detectadas variações para as perdas de carga e comprimentos equivalentes, os dados fundamentais para a seleção da bomba tiveram resultados satisfatórios e compatíveis com as situações já resolvidas analiticamente, com variação relativa abaixo de 2% para a altura manométrica. Ressalta-se que a metodologia utilizada em PumpChoice 1.0 e em cada uma das situações comparadas foram diferentes, entretanto, os resultados convergiram, o que corrobora a eficiência da aplicação, mesmo diante de uma situação problema com diversas rotas de solução.

Diante do exposto, fica claro que o aplicativo é uma ferramenta eficiente, e que pode ser utilizada mesmo por pessoas que não dominam o processo de cálculos envolvidos na determinação dos parâmetros necessários à seleção da bomba. Se o usuário for capaz de coletar informações básicas da linha de recalque e sucção e das condições gerais da instalação, bem como utilizar um catálogo de bomba, será possível utilizar o aplicativo de forma rápida e obter resultados claros e corretos.

Para além de fornecer a possibilidade daqueles que não possuem conhecimento da rota de cálculos, o aplicativo permite ao engenheiro responsável pela seleção de bomba agilizar a etapa de cálculos que é repleta de consulta a variadas tabelas e elimina a possibilidade de erro humano ou necessidade de construir uma rotina de cálculos do zero. Tendo ainda a curva do sistema fornecida pelo aplicativo, que possui uma máxima variação de 0,76% com o valor de referência, o engenheiro pode testar diferentes vazões em seu sistema facilitando o encontro do ponto de trabalho ao confrontá-la com a curva característica de uma bomba. Em complemento a isso, ainda é possível que se visualize os resultados específicos do sistema, como número de Reynolds, perda de carga, velocidade na tubulação entre outros que auxiliam o usuário a determinar pontos de melhoria para o sistema inserido.

Somado a todo esse poder fornecido pelo aplicativo, está o potencial educacional que ele possui. Com o detalhamento dos dados que são obtidos através do uso do PumpChoice 1.0, o estudante pode verificar se a resolução de seus exercícios que se enquadram na linha de atuação do app estão corretos, bem como podem utilizar suas informações para testarem suas habilidades de seleção de bombas a partir de catálogos.

Como possui limitações, como a rugosidade ser fixa, o material das singularidades serem obrigatoriamente de PVC, a limitação da diversidade de singularidades e não ser levado em consideração o envelhecimento da tubulação, a aplicação possui margem para melhorias. Com isso, é possível o desenvolvimento de uma aplicação ainda mais completa, que além de incluir as melhorias mitigando as limitações citadas, pode fornecer variados resultados baseados em diferentes métodos de cálculos de perda de carga.

Então, surgem duas empolgantes sugestões são deixadas ao leitor para trabalhos futuros. Uma delas é a de complementação do aplicativo de forma que, a partir de um banco de dados com informações de bombas, o aplicativo possa automaticamente selecionar aquela que melhor se adequa à operação. A outra, ainda mais desafiadora, consiste em conceber um software ainda mais completo e mais adaptável ao usuário, com tela de login, permitindo que o mesmo possa inserir informações como novas singularidades ou novos materiais de tubulações e personalizar completamente a experiência de utilização.

Ademais, o trabalho é finalizado com o mesmo desejo expresso por Sales (2019), onde "*espera-se que a metodologia de desenvolvimento e os resultados obtidos neste trabalho sejam utilizados como forma de estimular o uso da programação na solução de problemas de engenharia e no desenvolvimento de produtos relacionados*".

# **REFERÊNCIAS**

BRUNETTI, F. Mecânica dos Fluidos. 2ª edição. São Paulo. Pearson Prentice Hall, 2008.

ÇENGEL., Y. CIMBALA e M., J. Mecânica dos Fluidos, 3ª edição, Porto Alegre, Bookman Editora, 2015.

DA SILVA, M. A. Manual de Treinamento KSB – Seleção e Aplicação de Bombas Centrífugas. 5ª edição. 2003.

DE FALCO, Reinaldo; DE MATOS, Edson E. Bombas Industriais. 1ª edição, Rio de Janeiro: Interciência, 1998.

FORTUNA, A. de O. Técnicas computacionais para Dinâmica dos Fluidos. 2ª edição. Editora USP. São Paulo: 2020.

FOX, R. W. MCDONALD, A. T., PRITCHARD, P. J., Introdução à Mecânica dos Fluidos. 8ª edição. LTC, 2011.

[JD Hunter, "Matplotlib: A 2D Graphics Environment", Computing in Science & Engineering,](https://doi.org/10.1109/MCSE.2007.55)  vol. 9, não. [3, pp. 90-95, 2007](https://doi.org/10.1109/MCSE.2007.55) .

LIFTOFF. Relatório de tendências de APPS mobile de 2020. Disponível em: [https://info.liftoff.io/pt-br/.](https://info.liftoff.io/pt-br/) Baixado em 30 de março de 2021.

MACINTYRE Joseph A., Bombas e Instalações de Bombeamento, 2ª edição, Rio de Janeiro, 2014, 782p.

NETTO, Azevedo, Manual de hidráulica. 8. ed. São Paulo: Edgard Blucher, 1998, 669p.

PEREIRA, Caio. Resumo sobre a NBR 5626. Escola Engenharia, 2018. Disponível em: https://www.escolaengenharia.com.br/nbr-5626/. Acesso em: 3 de abril de 2021.

SALES, Pietro. Desenvolvimento de aplicativo móvel para dimensionamento de ciclos Rankine. 2019.

SCHNEIDER MOTOBOMBAS. Manual Técnico da Schneider Motobombas, Joinville: 2006. Disponível em: [https://wiki.sj.ifsc.edu.br/images/a/af/Scheneider.pdf.](https://wiki.sj.ifsc.edu.br/images/a/af/Scheneider.pdf) Baixado em 12 de abril de 2021.

SILVA, A F. Apresentação do projeto hidráulico e dos cálculos para seleção de bomba para o sistema de abastecimento de água do futuro galpão das Engenharias da UFRJ – campus Macaé através de poço semi artesiano proposto. 2016

SNIS (Sistema Nacional de Informações sobre o Saneamento). Relatório Diagnóstico. Brasil, 2019. Disponível em: [http://www.snis.gov.br/.](http://www.snis.gov.br/) Baixado em 30 de março de 2021.

SLACK, Nigel, CHAMBERS, Stuart, JOHNSTON, Robert - Administração da Produção: ATLAS, 5ª reimpressão da 3ª edição, 2009.

Apêndices

## **APÊNDICE A – MÉTODO DOS MÍNIMOS QUADRADOS**

O Método dos Mínimos Quadrados (MMQ) é um processo que ajusta a equação de uma reta,  $y = a + bx$ , de forma que seus coeficientes sejam tais que minimizem o desvio dos dados da equação em relação a um dado conjunto de pontos. Para isso, o MMQ consiste em criar uma função  $q(a; b)$  que seja a soma dos quadrados das diferenças entre o valor da função no ponto e o valor correspondente na reta, encontrando os coeficientes  $a e b$  ao minimizá-la. Sendo assim, para o ponto  $(x_i; y_i)$  associa-se o ponto na reta  $(x_i; a + bx_i)$ , e para n pontos, têm-se  $q(a; b)$  tal que:

$$
q(a; b) = \sum_{i=1}^{n} (y_i - a - bx_i)^2
$$
 (A.1)

De acordo com Souza (2012), para achar  $(a; b)$  de forma a minimizar a função  $q(a; b)$ , basta que suas derivadas parciais sejam iguais a zero. Sendo assim, calcula-se:

$$
\frac{\partial q}{\partial a} = -2 \sum_{i=1}^{n} (y_i - a - bx_i) = 0
$$
\n(A.2)

$$
\frac{\partial q}{\partial b} = -2 \sum_{i=1}^{n} x_i (y_i - a - bx_i) = 0
$$
\n(A.3)

Manipulando [\(A.2\)](#page-77-0) e [\(A.3\)](#page-77-1) e as combinando, têm-se:

<span id="page-77-1"></span><span id="page-77-0"></span>
$$
a = b\bar{x} - \bar{y} \tag{A.4}
$$

$$
b = \sum_{i=1}^{n} \frac{(x_i - \bar{x})(y_i - \bar{y})}{(x_i - \bar{x})^2}
$$
 (A.5)

Sendo assim, determina-se os coeficientes que melhor ajustam a reta a um dado conjunto de pontos é determinado. Contudo, nem todo conjunto de pontos é satisfatoriamente ajustado por uma reta, e com isso é importante que se tenha uma medida que auxilie na qualificação do ajuste. Para tal, será utilizado o coeficiente de determinação  $R^2$ , que é a razão entre a variância dos dados se obtidos pela reta e a variância dos dados se obtidos pelos pontos dados.

$$
R^{2} = \frac{\sum_{i=1}^{n} (a + bx_{i} - \bar{y})^{2}}{\sum_{i=1}^{n} (y_{i} - \bar{y})^{2}}
$$
\n(A.6)

Quanto mais próximo  $R^2$  está de 1, maior é a qualidade do ajuste linear.

### **APÊNDICE B – CÓDIGO EM PYTHON PARA O M.M.Q.**

```
#Fase 3.1 - Determinar os pontos para a curva característica do sistema
pq = q*0.04\frac{1}{\alpha} = [0]q2c = [0]hmc = [hg]ym = 0xm = 0i=0for i in range(19):
    pq = pq + (q * 0.1)vsc = vf(ds, pq)vrc = vf(dr, pq) resc = ref(ds, pq, vis, ro)
    rerc = ref(dr, pq, vis, ro)fsc = ff(resc, ds)frc = ff(rerc, dr) hlsc = hlf(fsc, leqs, vsc, ds)
     hlrc = hlf(frc, leqr, vrc, dr)
     hmcc = hmf(hg, hlsc, hlrc, vrc)
     qc.append(3600*pq)
    q2c.append((qc[i+1]) **2) hmc.append(hmcc)
#Fase 3.2 - Aplicação do MMQ para obter os coeficientes do ajuste linear
xm=sum(q2c)/len(q2c)
ym=sum(hmc)/len(hmc)
sdxq = 0 #soma dos quadrados da diferença entre x e x médio
sdxdy = 0 #soma dos produtos das diferenças entre x e x médio e y e y médio
sdyq = 0 #soma dos quadrados das diferenças entre y e y médio
i=0for i in range(20):
    dx = q2c[i]-xmdy = hmc[i]-ymsdxq = sdxq+(dx**2)sdxdy = sdxdy+(dx*dy)sdyq = sdyq + (dy**2)cb=sdxdy/sdxq
ca=ym-(cb*xm)#Achar o coeficiente de determinação
vlin = 0\overline{i}=0for i in range(20):
    ylin = ylin + ( (hmc[i]-ca-(cb*q2c[i])) **2)i=i+1rq = 1 - (ylin/sdyq)if rq < 0.95:
     print(f"""\nO coeficiente de determinação é {rq} está abaixo de 0.95, o 
ajuste linear não foi bem sucedido.\n""")
```
### APÊNDICE  $C - C$ ÓDIGO EM PYTHON

```
import math
import matplotlib.pyplot as plt
#Propriedades constantes
alfa = 1.07e = 0.00015 #Rugosidade absoluta do pvc
def prop(a, t): # h é a altitude e T é a temperatura
    pa = 101350.0 - (12.5 * a)tl = [10, 15, 20, 25, 30, 35, 40, 45, 50]visl = [1307, 1138, 1002, 891, 798, 720, 653, 596, 547]vis = 0.000001*visl[t1.index(t)]pv1 = [1.23, 1.71, 2.34, 3.17, 4.25, 5.815, 7.38, 9.865, 12.35]pv = 1000*pv1[t1.index(t)]return {'pa':pa, 'vis':vis, 'pv':pv}
#Ajuste da potência
def potf(pot):
    if pot \leq 0.2:
       pot = round (pot * 1.5, 2)
    else:
        if pot \leq 0.5:
            pot = round(pot * 1.3, 2)else:
            if pot \leq 10:
               pot = round(pot * 1.2, 2)else:
                if pot \leq 20:
                    pot = round(pot * 1.15, 2)else:
                    pot = round(pot * 1.1, 2)
    return pot
#Listas úteis
dnp = [0.75, 1, 1.25, 1.5, 2, 2.25, 2.5, 3, 4, 5]di = [0.0216, 0.0278, 0.0352, 0.044, 0.0534, 0.0596, 0.0666, 0.0756,0.0978, 0.1244][1.20, 1.50, 2.00, 3.20, 3.40, 3.55, 3.70, 3.90, 4.30, 4.90],l \, \text{leq} =[0.50, 0.70, 1.00, 1.30, 1.50, 1.60, 1.70, 1.80, 1.90, 2.50],[0.50, 0.60, 0.70, 1.20, 1.30, 1.35, 1.40, 1.50, 1.60, 1.90],[0.30, 0.40, 0.50, 0.60, 0.70, 0.75, 0.80, 0.90, 1.00, 1.10],[0.50, 0.70, 0.90, 1.00, 1.50, 1.70, 1.90, 2.20, 3.20, 4.00],[0.90, 1.30, 1.40, 3.20, 3.30, 3.40, 3.50, 3.70, 3.90, 4.90],[9.50, 13.3, 15.3, 18.3, 23.7, 25.0, 26.8, 28.8, 24.3, 37.4],[6.70, 8.20, 11.3, 13.4, 17.4, 19.2, 21.0, 26.0, 34.0, 43.0],[2.40, 3.10, 4.60, 7.30, 7.60, 7.70, 7.80, 8.00, 8.30, 10.0],[0.80, 0.90, 1.50, 2.20, 2.30, 2.35, 2.40, 2.50, 2.60, 3.30],[2.40, 3.10, 4.60, 7.30, 7.60, 7.70, 7.80, 8.00, 8.30, 10.0],[0.10, 0.20, 0.20, 0.30, 0.40, 0.40, 0.40, 0.50, 0.70, 0.90],[1.60, 2.10, 2.70, 3.20, 4.20, 4.70, 5.20, 6.30, 6.40, 10.4],[2.40, 3.20, 4.00, 4.80, 6.40, 7.25, 8.10, 9.70, 12.9, 16.1]
```
#Fundamentos Hidráulicos

```
def ref(D, Q, vis, ro):
      re = (4 \times Q \times r) / (D \times vis \times math \cdot pi)
```

```
 return re
def vf(d, q):
    v = (4 \times q) / ((d \times 2) \times math \cdot pi) return v
def ff(Re, d):
    f = (e/(d*3.7)) **1.11f = f + (6.9/Re)f = -1.8*math.log10(f)
    f = f^{**}(-2) return f
def hlf(f,L,v,D):
    hl = (f * L * (v * * 2)) / (2 * D * q) return hl
def npshdf(v,hls,z1,pv,pa,qama):
    npshd = -((a1fa/(2*q))*((v**2)))-(z1)-(hls)-((pv-pa)/qama) return npshd
def hmf(hg,hls,hlr,vr):
    hm = (hq) + (hls + hlr) + ((alfa*(vr**2)) / (2*q)) return hm
#Input de dados do usuário
print("\n------ A seguir, insira dados sobre a linha de sucção -----\n")
ds = float(input("Insira o diâmetro da tubulação de sucção, em polegadas: 
"))
while ds not in dnp:
         print("Diâmetro invalido. O programa aceita apenas as seguintes 
opções: ", dnp)
         ds = float(input("Insira o valor correto do diâmetro da tubulação 
de sucção, em polegadas: "))
ls = float(input("Insira a soma do comprimento de todos os tubos retos na 
sucção, em metros: "))
ss = []ss.append(int(input("Insira a quantidade de joelhos de 90º: ")))
ss.append(int(input("Insira a quantidade de joelhos de 45º: ")))
ss.append(int(input("Insira a quantidade de curvas de 90º: ")))
ss.append(int(input("Insira a quantidade de curvas de 45º: ")))
ss.append(1)
ss.append(0)
ss.append(int(input("Insira a quantidade de válvulas de pé: ")))
ss.append(int(input("Insira a quantidade de válvulas de globo: ")))
ss.append(int(input("Insira a quantidade de Tês saída lateral: ")))
ss.append(int(input("Insira a quantidade de Tês passagem direta: ")))
ss.append(int(input("Insira a quantidade de Tês saída bilateral: ")))
ss.append(int(input("Insira a quantidade de registros de gaveta: ")))
ss.append(int(input("Insira a quantidade de válvulas de retenção 
horizontais: ")))
ss.append(int(input("Insira a quantidade de válvulas de retenção vertical: 
")))
print("\n------ A seguir, insira dados sobre a linha de recalque -----\n")
dr = float(input("Insira o diâmetro da tubulação de recalque, em polegadas: 
"))
while dr not in dnp:
    print("Diâmetro invalido. O programa aceita apenas as seguintes opções: 
", dnp)
```

```
 dr = float(input("Insira o valor correto do diâmetro da tubulação de 
recalque, em polegadas: "))
lr = float(input("Insira a soma do comprimento de todos os tubos retos no 
recalque, em metros: "))
sr = []sr.append(int(input("Insira a quantidade de joelhos de 90º: ")))
sr.append(int(input("Insira a quantidade de joelhos de 45º: ")))
sr.append(int(input("Insira a quantidade de curvas de 90º: ")))
sr.append(int(input("Insira a quantidade de curvas de 45º: ")))
sr.append(0)
sr.append(1)
sr.append(int(input("Insira a quantidade de válvulas de pé: ")))
sr.append(int(input("Insira a quantidade de válvulas de globo: ")))
sr.append(int(input("Insira a quantidade de Tês saída lateral: ")))
sr.append(int(input("Insira a quantidade de Tês passagem direta: ")))
sr.append(int(input("Insira a quantidade de Tês saída bilateral: ")))
sr.append(int(input("Insira a quantidade de registros de gaveta: ")))
sr.append(int(input("Insira a quantidade de válvulas de retenção 
horizontais: ")))
sr.append(int(input("Insira a quantidade de válvulas de retenção vertical: 
")))
qd = round(1.5*math,pi*0.25*(di[dnp.index(dr)]**2)*3600000,1)print(f"""\nA vazão econômica recomendada para os diâmetros apresentados é 
{qd} litros por hora.
Entretanto, pode-se inserir a vazão que achar mais conveniente.\n""")
qd = float(input("Insira a vazão desejada, em litros por hora: "))
z2 = float(input("Insira a altura do chão até a laje que se encontra a 
caixa de água, em metros: "))
z1 = float(input("Insira a profundidade da cisterna, em metros: "))
a = float(input("Insira a altitude da região em relação ao nível do mar, em 
metros: "))
tl=[10,15,20,25,30,35,40,45,50]
t= int(input("Insira a temperatura da água, em graus celsius:"))
while t not in tl:
     print("A temperatura deve ser uma das contidas na lista a seguir:", tl)
     t = float(input("Insira a temperatura da água, em graus celsius:"))
#Atribuição das propriedades físicas
pAT = prop(a, t)q = 9.8pa = pAT['pa']ro = 997vis = pAT['vis']
pv = pAT['pv']
qam = q * ro#Fase 1 - Obter diâmetro interno e vazão no SI
dr = di[dnp.index(dr)]ds = di[dnp.index(ds)]qd = qd/3600000#Fase 2 - Cálculos para a vazão de projeto
q = 1.1*qdvs = vf(ds,q)vr = vf(dr,q)
```

```
res = ref(ds, q, vis, ro)rer = ref(dr, q, vis, ro)fs = ff(res, ds)fr = ff(rer, dr)leqs = ls
leqr = lr
for i in range(14):
    leqs = leqs + ((lleq[i][di.index(ds)]) * (ss[i]))
    leqr = leqr + ((lleg[i][di.index(dr)))*(sr[i]))i = i + 1hls = hlf(fs,leqs,vs,ds)
hlr = hlf(fr, \text{leqr}, \text{vr}, dr)hq = z1 + z2hm = hmf(hq,hls,hlr,vr)npshd = npshdf(vs, hls, z1, pv, pa, qama)npshb = npshd - 0.6qup = 2*3600*qd
qdown = 0.87*3600*qdpot=potf((gama*q*hm)/(736*0.75))
#Fase 3.1 - Determinar os pontos para a curva característica do sistema
pq = q * 0.04qc = [0]q2c = [0]hmc = [hg]ym = 0xm = 0i=0for i in range(19):
    pq = pq + (q * 0.1)\text{vsc} = \text{vf}(\text{ds}, \text{pq})vrc = vf(dr, pq)resc = ref(ds, pq, vis, ro) rerc = ref(dr, pq, vis, ro)
    fsc = ff(resc, ds)frc = ff(rerc, dr) hlsc = hlf(fsc, leqs, vsc, ds)
    hlrc = hlf(frc, leqr, vrc, dr)
    hmcc = hmf(hq, hlsc, hlrc, vrc) qc.append(3600*pq)
    q2c.append((qc[i+1]) **2)
     hmc.append(hmcc)
#Fase 3.2 - Aplicação do MMQ para obter os coeficientes do ajuste linear
xm=sum(q2c)/len(q2c)
ym=sum(hmc)/len(hmc)
sdxq = 0 #soma dos quadrados da diferença entre x e x médio
sdxdy = 0 #soma dos produtos das diferenças entre x e x médio e y e y médio
sdyq = 0 #soma dos quadrados das diferenças entre y e y médio
i=0for i in range(20):
    dx = q2c[i]-xm
```

```
dy = hmc[i]-ymsdxq = sdxq + (dx**2)sdxdy = sdxdy+(dx*dy)sdyq = sdyq+(dy**2)cb=sdxdy/sdxq
ca=ym-(cb*xm)
#Achar o coeficiente de determinação
ylin = 0i=0for i in range(20):
    ylin = ylin + ( (hmc[i] - ca - (cb * q2c[i])) * *2)i=i+1rq = 1 - (ylin/sdyq)if rq < 0.95:
     print(f"""\nO coeficiente de determinação é {rq} está abaixo de 0.95, o 
ajuste linear não foi bem sucedido.\n""")
#Padronizando as unidades
cb=round(cb,4)
ca=round(ca,4)
hm=round(hm,2)
npshb=round(npshb,2)
npshd=round(npshd,2)
qup=round(qup,2)
qdown=round(qdown,2)
pot=round(pot,3)
ds=round(1000*ds,1)dr=round(1000*dr,1)vs=round(vs,2)
vr=round(vr,2)
res=round(res,1)
rer=round(rer,1)
fs=round(fs,4)
fr=round(fr,4)
leqr=round(leqr,2)
leqs=round(leqs,2)
hls=round(hls,2)
hlr=round(hlr,2)
rq=round(rq, 4)#Características para selecionar a bomba
print("\n---------- Características que a bomba deve satisfazer ----------
\n")
print(f"""Altura Manométrica Mínima na vazão {qd*3600} m³/h: {hm} m
NPSH disponível do sistema: {npshd} m
NPSH requerido máximo da bomba: {npshb} m
A vazão no rendimento máximo deve estar entre: {qdown} m³/h e {qup} m³/h
A potência da bomba deve ser de no mínimo: {pot} cv
A vazão econômica seria: 
{round(1.5*math.pi*0.25*((0.001*dr)**2)*3600000,1)} L/h\n""")
#Informações mais específicas do sistema
print("\n----------Informações mais específicas----------\n")
print("Valores na Sucção:\n")
print(f"""Diâmetro interno: {ds} mm
```

```
Velocidade: {vs} m/s
```

```
Reynolds: {res}
Fator de Atrito: {fs}
Comprimento Equivalente: {leqs} m
Perda de Carga: {hls} m \n""")
print("Valores no Recalque:\n")
print(f"""Diâmetro interno: {dr} mm
Velocidade: {vr} m/s
Reynolds: {rer}
Fator de Atrito: {fr}
Comprimento Equivalente: {leqr} m
Perda de Carga: {hlr} m \n""")
print("Informações referentes à curva característica do sistema:\n")
print(f"""Curva característica: h = {ca}+{cb}Q², para h em metros e Q em 
m^3/h.
Devido à região não turbulenta, a função só apresenta valores próximos aos 
reais a partir de {round((3600 * q)/3, 2)} m^3/hCoeficiente de determinação obtido no ajuste: {rq}.\n""")
plt.xlabel("Vazão em m³/h")
plt.ylabel("Altura em metros")
```

```
plt.plot(qc,hmc)
plt.show()
```